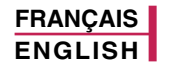

# **C3380 GUIDE DE L'UTILISATEUR**

NOUS VOUS INFORMONS QU'IL EST POSSIBLE QUE CERTAINES PARTIES DE CE MANUEL NE S'APPLIQUENT PAS A VOTRE MODÈLE DE TÉLÉPHONE OU A VOTRE FOURNISSEUR DE SERVICES.

CE 0168

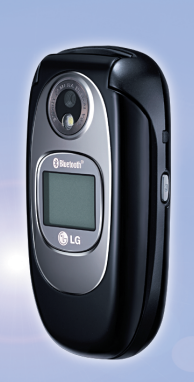

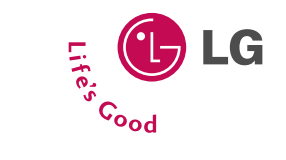

**AIG** 

**GUIDE DE L'UTILISATEUR MODELE: C3380**

MODELE: C3380

ISSUE 1.0 PRINTED IN KOREA

P/N : MMBB0000000 **F** 

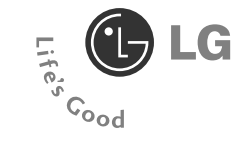

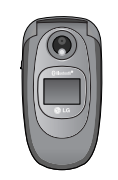

**FRANÇAIS**

### **C3380 GUIDE DE L'UTILISATEUR**

NOUS VOUS INFORMONS QU'IL EST POSSIBLE QUE CERTAINES PARTIES DE CE MANUEL NE S'APPLIQUENT PAS A VOTRE MODÈLE DE TÉLÉPHONE OU A VOTRE FOURNISSEUR DE SERVICES. Félicitations! Vous venez de faire l'acquisition du C3380 un téléphone portable sophistiqué et compact, conçu pour tirer parti des toutes dernières technologies de communication mobile numérique.

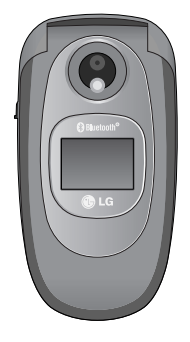

Ce guide de l'utilisateur contient des informations importantes sur l'utilisation et le fonctionnement de ce téléphone. Veuillez lire attentivement toutes ces informations afin de faire fonctionner votre téléphone de manière optimale et de prévenir tout dommage ou toute mauvaise utilisation de celui ci. Les changements ou modifications non approuvés dans ce guide de l'utilisateur peuvent annuler la garantie de votre téléphone portable.

#### **Élimination de votre ancien appareil**

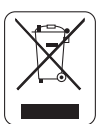

- 1. Ce symbole, représentant une poubelle sur roulettes barrée d'une croix, signifie que le produit est couvert par la directive européenne 2002/96/EC (DEEE).
- 2. Les éléments électriques et électroniques doivent être jetés séparément, dans les vide-ordures prévus à cet effet par votre municipalité.
- 3. Une élimination conforme aux instructions aidera à réduire les conséquences négatives et risques éventuels pour l'environnement et la santé humaine.
- 4. Pour plus d'information concernant l'élimination de votre ancien appareil, veuillez contacter votre mairie, le service des ordures ménagères ou encore la magasin où vous avez acheté ce produit.

Lisez ces recommandations. Leur non-respect peut s'avérer dangereux, voire illégal. Des informations détaillées sont également disponibles dans ce manuel.

### **Avertissement**

- Les téléphones doivent rester éteints à tout moment lorsque vous vous trouvez à bord d'un avion.
- Évitez de téléphoner en conduisant.
- N'activez pas le téléphone à proximité d'une stationservice, d'un dépôt de carburant, d'une usine chimique ou d'un chantier où des explosifs sont entreposés.
- Pour votre sécurité, utilisez UNIQUEMENT les batteries et les chargeurs D'ORIGINE indiqués.
- Ne touchez pas le chargeur avec les mains mouillées.
- Afin d'éviter tout risque d'étouffement, gardez le téléphone hors de portée des enfants. Ils pourraient avaler de petites pièces amovibles.

### **Attention**

- Éteignez votre téléphone dans les endroits où cela est prescrit. Ne l'utilisez pas dans les hôpitaux: cela risquerait d'affecter le fonctionnement de certains appareils médicaux électroniques tels que les stimulateurs et les prothèses auditives.
- Les numéros d'urgence ne sont pas forcément disponibles sur tous les réseaux. Aussi, vous ne devez jamais dépendre uniquement de votre téléphone mobile pour d'éventuelles communications essentielles (urgences médicales, etc.).
- Utilisez exclusivement des accessoires d'ORIGINE pour ne pas endommager votre téléphone.
- Tous les émetteurs radio comportent des risques d'interférences s'ils sont placés à proximité d'appareils électroniques. Des interférences mineures peuvent survenir sur les téléviseurs, les récepteurs radio, les ordinateurs, etc.
- Les batteries usées doivent être recyclées conformément à la législation en vigueur.
- Ne démontez pas le téléphone ni la batterie.

### **Exposition aux radiofréquences**

#### **Informations sur l'exposition aux ondes radio et sur le DAS (Débit d'Absorption Spécifique)**

Le téléphone portable C3380 est conforme aux exigences de sécurité relatives à l'exposition aux ondes radio. Ces exigences sont basées sur des recommandations scientifiques qui comprennent des marges de sécurité destinées à garantir la sécurité de toutes les personnes, quels que soient leur âge et leur condition physique.

- Les recommandations relatives à l'exposition aux ondes radio utilisent une unité de mesure connue sous le nom de débit d'absorption spécifique (DAS). Les tests de DAS sont effectués via des méthodes normalisées, en utilisant le niveau de puissance certifié le plus élevé du téléphone, dans toutes les bandes de fréquence utilisées.
- Même si tous les modèles de téléphones LG n'appliquent pas les mêmes niveaux de DAS, ils sont tous conformes aux recommandations appropriées en matière d'exposition aux ondes radio.
- La limite de DAS recommandée par l'ICNIRP (Commission internationale de protection contre les rayonnements non ionisants) est de 2 W/kg en moyenne sur dix (10) grammes de tissu humain.
- La valeur de DAS la plus élevée pour ce modèle a été évaluée par DASY4 à 0,962 W/kg (10 g), dans le cadre d'une utilisation à l'oreille.
- La valeur de DAS applicable aux habitants de pays/régions ayant adopté la limite de DAS recommandée par l'IEEE (Institut des Ingénieurs Électriciens et Électroniciens) est de 1,6 W/kg en movenne pour un (1) gramme de tissu humain.

### **Entretien et réparation**

**Avertissement : utilisez uniquement des batteries, chargeurs et accessoires agréés pour ce modèle de téléphone. L'utilisation de tout autre type de produit peut s'avérer dangereuse et annuler les accords ou garanties applicables au téléphone.**

- Ne démontez pas votre téléphone. (Lorsqu'il doit être réparé, emmenez-le chez un technicien.)
- Ne placez pas votre téléphone près d'appareils électriques, tels qu'un téléviseur, une radio ou un ordinateur.
- Ne placez pas votre téléphone à proximité de sources de chaleur, telles qu'un radiateur ou une cuisinière.
- Ne le faites pas tomber.
- Ne soumettez pas votre téléphone à des vibrations mécaniques ou à des chocs.
- Si vous appliquez un revêtement vinyle sur la coque de votre téléphone, vous risquez de l'endommager.
- N'utilisez pas de substances chimiques corrosives (alcool, benzène, diluants, etc.) ou de détergents pour nettoyer le téléphone afin d'éviter tout risque d'incendie.
- N'exposez pas le téléphone à de la fumée ou de la poussière en quantité excessive.
- Ne placez pas votre téléphone à proximité de cartes de crédit ou de titres de transport, car il pourrait nuire aux données des bandes magnétiques.
- Ne touchez pas l'écran avec un objet pointu, vous risquerez d'endommager votre téléphone.
- Ne mettez pas votre téléphone en contact avec des liquides ou des éléments humides.
- Utilisez les accessoires tels que l'oreillette avec la plus grande précaution.
- Si votre téléphone se trouve dans votre poche ou dans un sac et que le réceptacle (broche du cordon d'alimentation) n'est pas protégé, tout contact avec des objets métalliques (pièce de monnaie, trombone ou stylo) peut provoquer un court-circuit. Couvrez toujours la prise lorsqu'elle n'est pas utilisée.
- Ne placez pas votre téléphone dans un four à microondes : la batterie risque d'exploser.
- Votre téléphone et ses accessoires ne peuvent être réparés que par une personne qualifiée et autorisée. Une mauvaise installation ou un entretien défectueux peuvent entraîner des accidents et l'annulation de la garantie.
- N'utilisez pas le téléphone si l'antenne est endommagée. Le contact d'une antenne endommagée avec la peau peut provoquer une brûlure légère. Veuillez contacter un centre agréé LG pour remplacer l'antenne.
- L'étiquette figurant sur le téléphone fournit des informations importantes pour l'assistance clientèle. Ne la retirez pas.

### **Fonctionnement optimal du téléphone**

Pour tirer le meilleur parti des performances de votre téléphone tout en préservant la batterie, prenez en compte les conseils suivants :

• Lorsque vous êtes en communication, maintenez le téléphone à votre oreille.

### **Appareils électroniques**

Tous les téléphones sans fil peuvent provoquer des interférences risquant d'affecter les performances des appareils électroniques.

- N'utilisez pas votre téléphone près d'équipements médicaux sans permission. Évitez de placer votre téléphone à proximité de votre stimulateur cardiaque (par exemple, dans votre poche poitrine).
- Les téléphones portables peuvent nuire au bon fonctionnement de certaines prothèses auditives.
- Des interférences mineures peuvent perturber le bon fonctionnement des téléviseurs, radios, ordinateurs, etc.
- Évitez de la plier, de la rayer ou de l'exposer à une source d'électricité statique.

### **Sécurité au volant**

Vérifiez les lois et règlements en vigueur en matière d'utilisation des téléphones portables dans les zones où vous conduisez.

- Ne tenez pas le téléphone dans votre main alors que vous conduisez.
- Concentrez toute votre attention sur la conduite.
- Si vous disposez d'un kit mains libres, utilisez-le.
- Quittez la route et garez-vous avant d'émettre ou de recevoir un appel.
- Les radiofréquences peuvent affecter certains systèmes électroniques de votre véhicule, tels que le système audio stéréo ou les équipements de sécurité.
- Lors de vos déplacements en voiture, ne placez pas votre téléphone ou votre kit mains libres à proximité de l'airbag. Si l'appareil sans fil n'est pas installé correctement lorsque l'airbag s'active, vous risquez d'être gravement blessé.

### **Zone de dynamitage**

N'utilisez pas votre téléphone lorsque des opérations de dynamitage sont en cours. Respectez les restrictions, les règlements et les lois.

### **Sites potentiellement dangereux**

- N'utilisez pas votre téléphone dans une station-service. N'utilisez pas votre téléphone à proximité de carburant ou de produits chimiques.
- Ne transportez pas et ne stockez pas de produits dangereux, de liquides ou de gaz inflammables dans le coffre de votre voiture, à proximité de votre téléphone portable et de ses accessoires.

### **Dans un avion**

Les appareils sans fil peuvent générer des interférences dans les avions.

- Éteignez votre téléphone avant d'embarquer dans un avion.
- Ne l'utilisez pas sur la piste sans autorisation de l'équipage.

### **Informations sur la batterie et précautions d'usage**

- Il n'est pas nécessaire de décharger complètement la batterie avant de la recharger. Contrairement aux autres batteries, elle n'a pas d'effet mémoire pouvant compromettre ses performances.
- Utilisez uniquement les batteries et chargeurs LG. Les chargeurs LG sont conçus pour optimiser la durée de vie de votre batterie.
- Ne démontez pas et ne court-circuitez pas la batterie.
- Les contacts métalliques de la batterie doivent toujours rester propres.
- Procédez au remplacement de la batterie lorsque ses performances ne sont plus acceptables. La batterie peut être rechargée des centaines de fois avant qu'il soit nécessaire de la remplacer.
- Rechargez la batterie en cas de non-utilisation prolongée afin d'optimiser sa durée d'utilisation.
- N'exposez pas le chargeur de la batterie au rayonnement direct du soleil. Ne l'utilisez pas non plus dans des lieux très humides, tels que les salles de bain.
- Ne placez pas votre téléphone dans des endroits chauds ou froids, cela pourrait affecter les performances de la batterie.

### **Service réseau**

• Certains services et fonctions décrits dans ce guide de l'utilisateur dépendent du réseau ou de l'abonnement. Par conséquent, il est possible que certains menus ne soient pas disponibles sur votre téléphone. Contactez votre opérateur réseau pour obtenir des précisions sur votre abonnement.

# **Sommaire**

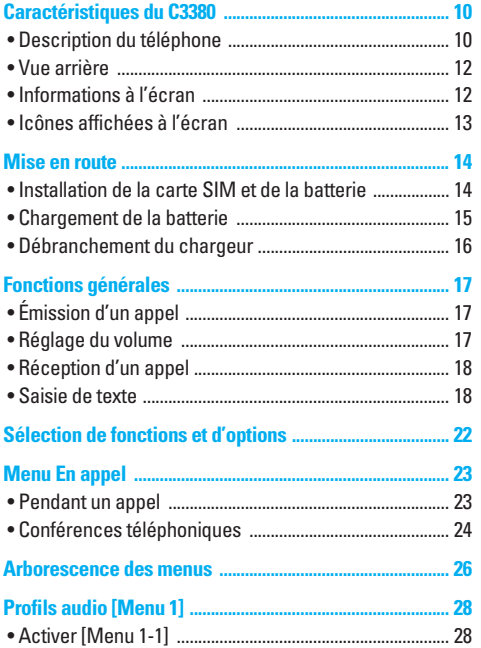

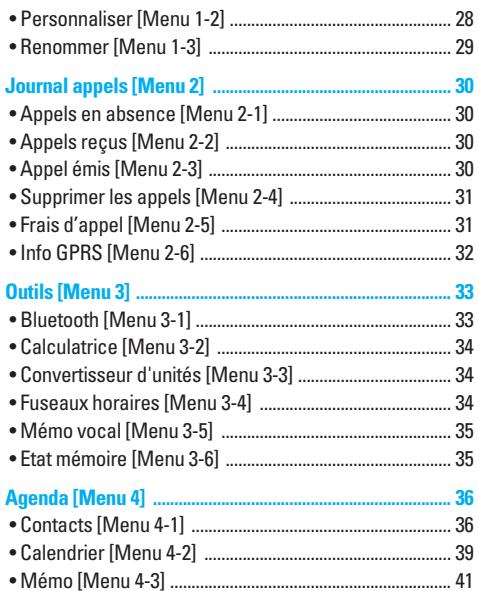

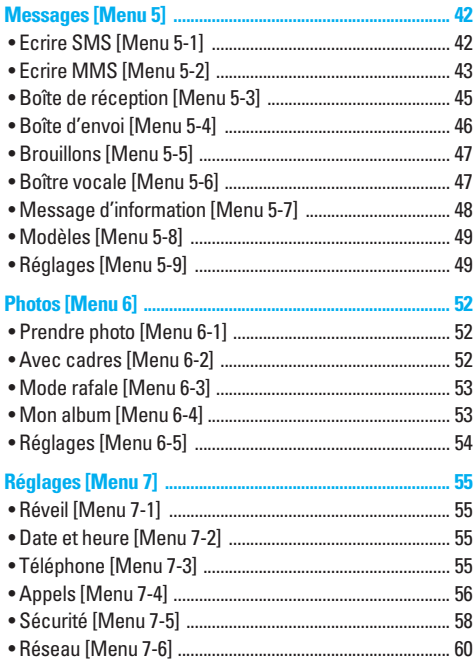

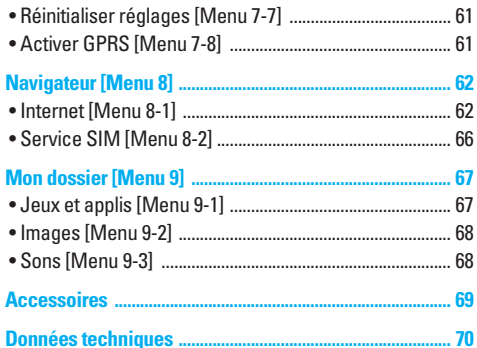

# **Caractéristiques du C3380**

### **Description du téléphone**

### **1. Écouteur**

### **2. Écran principal**

- **Partie supérieure** : intensité du signal, état de la batterie et autres fonctions.
- **Partie inférieure** : indications relatives aux touches de fonction.
- **3. Touches alphanumériques**
	- **En mode veille** : saisissez des chiffres pour composer un numéro.

#### **Maintenez enfoncée la touche**

- $\boxed{\circ}$  appels internationaux
- 1 Activer le menu Centre de boîte vocale
- $\sqrt{2 \cdot \cdot \cdot}$  à  $\sqrt{9 \cdot \cdot \cdot}$  numéros abrégés
- **En mode édition** : saisissez des chiffres et des caractères.
- **4. Microphone**

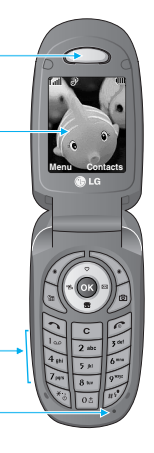

**2**

**4**

**3**

**1**

- **5. Touches latérales**
	- **En mode veille (activé)** : volume du bip d'une touche
	- **En mode veille (désactivé)**: Active le rétroéclairage de l'écran externe.
	- **Dans le menu** : défilement vers le haut ou vers le bas
	- **Pendant un appel** : volume de l'écouteur
- **6. Touche latérale de l'appareil photo**
- **7. Ecran externe**
- **8. Flash**
- **9. Objectif de l'appareil photo**

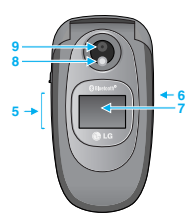

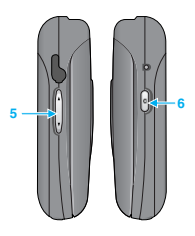

#### **1. Touche de navigation**

- **En mode veille:**
	- U **pression brève** : liste du **Favoris**
	- D **pression brève** : liste des **Contacts**
	- R **pression brève** : liste des messages
	- L **pression brève** : liste des profils

**Touche enfoncée** : Activé /Désactivé du mode vibreur

• **Dans le menu** : défilement vers le haut ou vers le bas

#### **2. Touche de validation**

#### **3. Touches de fonction**

• Ces touches exécutent la fonction indiquée en bas de l'écran.

#### **4. Touche de fonction Agenda**

• Le menu agenda est activé directement.

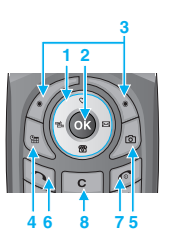

### **5. Touche Appareil photo**

• **pression brève**: appuyez sur cette touche pour utiliser la fonction appareil photo.

#### **6. Touche Envoyer**

- Composer un numéro de téléphone et répondre à un annel.
- **En mode veille** : pour afficher les derniers appels passés, reçus et manqués.

#### **7. Touche Fin**

- Activée ou désactivée (touche enfoncée)
- Mettre fin à un appel ou le refuser.

### **8. Touche d'effacement**

# **Caractéristiques du C3380**

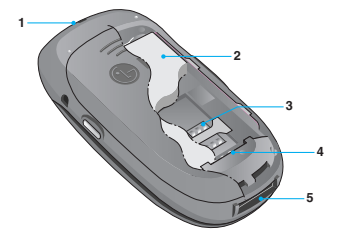

- **1. Passants pour la dragonne**
- **2. Batterie**
- **3. Socle pour carte SIM**
- **4. Contacts de la batterie**
- **5. Connecteur de câble/ du chargeur de batterie**

### **Vue arrière interventions à l'écran**

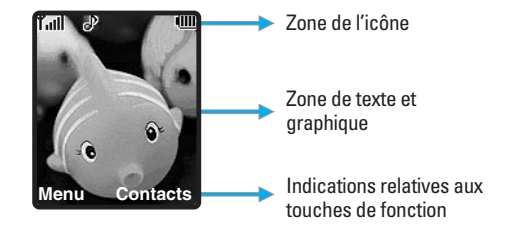

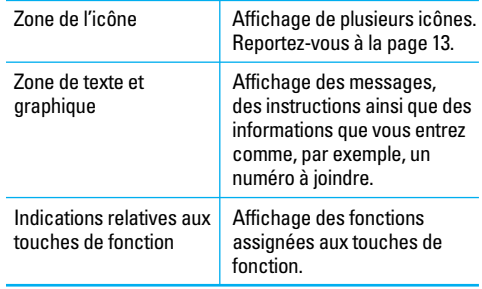

Plusieurs icônes s'affichent à l'écran. En voici la description.

### **Icônes affichées à l'écran**

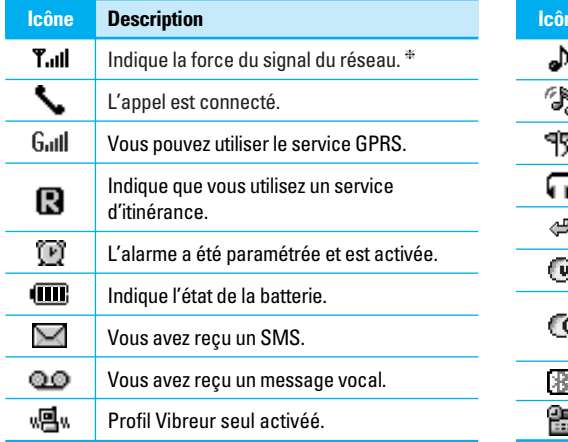

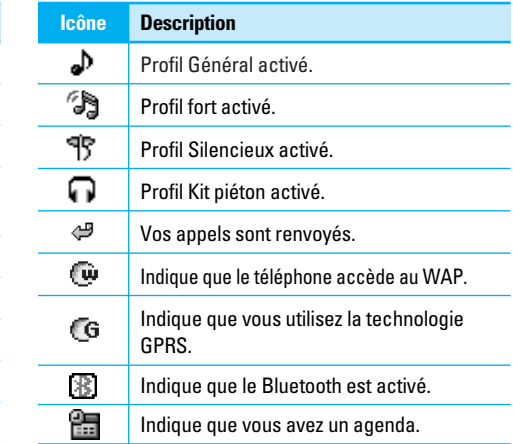

❈ La qualité de la conversation peut varier en fonction de la couverture réseau. Lorsque la force du signal est inférieure à 2 barres, vous pouvez constater une baisse du niveau sonore, une déconnexion de l'appel ou une mauvaise qualité de réception. Servez-vous des barres de réseau comme indicateurs lors de vos appels. Lorsque aucune barre n'est affichée, la couverture réseau est nulle ; dans ce cas, vous ne pouvez accéder à aucun service (appel, messages, etc.).

### **Installation de la carte SIM et de la batterie**

#### **1. Retirez le couvercle de la batterie.**

Appuyez sur le bouton d'ouverture/fermeture de la batterie et faites glisser le couvercle de la batterie vers le bas du téléphone. Et retirez le couvercle de la batterie.

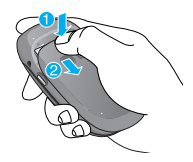

#### **A** Remarque

Retirer la batterie alors que le téléphone est en marche risque de provoquer des dysfonctionnements.

#### **2. Retirez la batterie.**

Saisissez la partie supérieure de la batterie et soulevez-la de son emplacement.

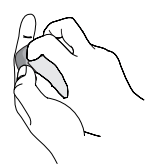

#### **3. Installation de la carte SIM.**

Insérez la carte SIM dans son logement. Faites glisser la carte SIM dans le logement approprié. Assurez-vous qu'elle est insérée correctement et que la zone de contact dorée de la carte est bien orientée vers le bas. Pour retirer la carte SIM, appuyez légèrement dessus et tirez-la dans la direction opposée.

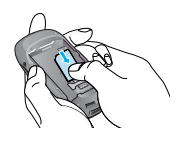

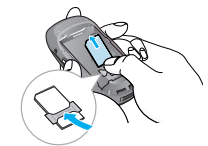

Pour insérer la carte SIM Pour retirer la carte SIM

#### **A** Remarque

Le contact métallique de la carte SIM peut facilement être endommagé par des rayures. Manipulez donc la carte SIM avec précautions. Suivez les instructions fournies avec la carte SIM.

#### **4. Installation de la batterie.**

Placez tout d'abord la partie inférieure de la batterie dans la partie inférieure de l'emplacement de la batterie. Poussez la partie supérieure de la batterie vers le bas jusqu'à ce qu'elle s'enclenche dans l'emplacement prévu.

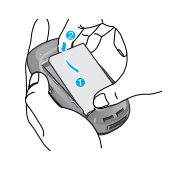

#### **5. Replacez le couvercle de la batterie.**

Placez le couvercle de la batterie à l'emplacement prévu et faites glisser jusqu'au déclic.

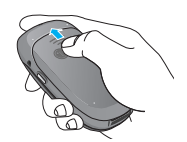

### **Chargement de la batterie**

Pour brancher l'adaptateur de voyage au téléphone, vous devez installer la batterie.

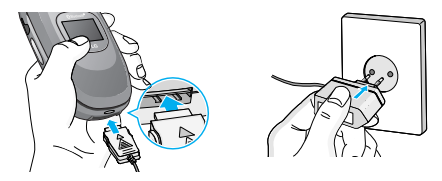

- 1. Assurez-vous que la batterie est complètement chargée avant d'utiliser le téléphone.
- 2. La flèche vous faisant face, comme indiqué dans l'illustration, branchez la fiche de l'adaptateur de batterie sur la prise, en bas du téléphone, jusqu'à ce qu'elle soit insérée dans son logement. Vous devez sentir un déclic.
- 3. Branchez l'autre extrémité de l'adaptateur de voyage sur la prise murale. Utilisez uniquement le chargeur livré avec le pack.
- 4. Les barres animées de l'icône de la batterie s'arrêteront dès la fin du chargement.

#### !**Attention**

- Ne forcez pas le connecteur car cela peut endommager le téléphone et/ou l'adaptateur de voyage.
- Branchez le chargeur de la batterie verticalement sur la prise murale.
- Si vous utilisez le chargeur de la batterie dans un pays étranger, utilisez un adaptateur approprié.

#### !**Avertissement**

- Par temps d'orage, débranchez le cordon d'alimentation et le chargeur afin d'éviter les risques d'électrocution ou d'incendie.
- Mettez la batterie à l'abri d'objets pointus tels que les crocs ou les griffes d'un animal afin d'éviter tout risque d'endommagement.
- Lorsque le téléphone est en charge, ne l'utilisez pas pour appeler ou pour répondre aux appels. Ceci peut provoquer un court-circuit et/ou entraîner un risque d'électrocution ou d'incendie.

### **Débranchement du chargeur**

Débranchez l'adaptateur de voyage du téléphone en appuyant sur ses boutons latéraux comme indiqué dans l'illustration.

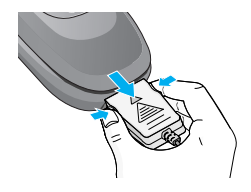

# **Émission d'un appel**

- 1. Assurez-vous que votre téléphone est allumé.
- 2. Entrez un numéro de téléphone, précédé de l'indicatif de zone. Pour modifier le numéro affiché, appuyez sur les touches de navigation droite/gauche pour déplacer le curseur à l'emplacement souhaité ou appuyez tout simplement sur la touche d'effacement  $\sim$  pour supprimer les chiffres les uns après les autres.
	- Pour effacer l'intégralité du numéro, maintenez enfoncée la touche C.
- 3. Pour appeler le numéro, appuyez sur la touche d'envoi  $\Im$ .
- 4. Appuyez sur la touche  $\approx$  une fois la procédure terminée.

### **Émission d'un appel à l'aide de la touche d'envoi**

- 1. Appuyez sur la touche  $\Diamond$  pour afficher les appels entrants, sortants et en absence les plus récents.
- 2. Sélectionnez le numéro souhaité à l'aide des touches de navigation.
- 3. Appuyez sur la touche  $\Im$ .

### **Émission d'un appel international**

1. Maintenez la touche  $\boxed{\circ}$  enfoncée pour obtenir l'indicatif international. Le caractère «+» sélectionne automatiquement le code d'accès international.

- 2. Saisissez l'indicatif du pays, l'indicatif régional et le numéro de téléphone.
- 3. Appuyez sur la touche  $\Im$ .

### **Fin d'un appel**

Une fois la conversation terminée, appuyez sur la touche Fin/ Marche-Arrêt  $\epsilon$ .

### **Émission d'un appel depuis la liste des contacts**

Vous pouvez enregistrer les noms et les numéros de téléphone des personnes que vous joignez fréquemment dans la carte SIM, ainsi que dans la mémoire du téléphone, comme liste des contacts.

Pour composer un numéro, il vous suffit de rechercher le nom souhaité dans la liste des contacts. Pour plus de détails concernant cette fonction, reportez-vous à la page 36.

### **Réglage du volume**

Vous pouvez régler le volume de l'écouteur au cours d'une communication à l'aide des touches situées sur le côté du téléphone. En mode veille, vous pouvez régler le volume des bips de touche à l'aide des touches latérales.

### **Réception d'un appel**

Lorsque vous recevez un appel, le téléphone sonne et l'icône représentant un téléphone clignotant apparaît à l'écran. Si votre correspondant peut être identifié, son numéro (ou son nom, s'il figure dans le répertoire) s'affiche.

1. Ouvrez le clapet et appuyez sur la touche  $\Diamond$  ou la touche de fonction gauche pour répondre à un appel entrant. Si l'option App. touche (Menu 7-4-2) est définie sur la touche  $(x)$ , vous pouvez répondre aux appels en appuyant sur n'importe quelle touche, à l'exception de la touche  $\epsilon$  ou de la touche de fonction droite.

#### **A** Attention

Pour rejeter un appel entrant, maintenez les touches latérales à gauche de votre téléphone enfoncées.

2. Pour mettre fin à la conversation, refermez le clapet ou appuyez sur la touche  $\epsilon$ .

#### **A** Attention

Vous pouvez répondre à un appel pendant que vous utilisez le carnet d'adresses ou d'autres fonctions du menu.

#### **Mode vibreur (Rapide)**

Le mode vibreur peut être activé en maintenant la touche gauche enfoncée.

#### **Intensité du signal**

Si vous vous trouvez à intérieur, vous pouvez améliorer la réception en vous approchant d'une fenêtre. Un indicateur ( **T.III**) reflète l'intensité du signal sur l'écran de votre téléphone.

### **Saisie de texte**

Vous pouvez entrer des caractères alphanumériques à l'aide du clavier alphanumérique de votre téléphone. Pour stocker des noms, écrire un message, créer un message d'accueil personnalisé ou des rendez-vous dans l'agenda, par exemple, vous devez saisir du texte.

Vous pouvez choisir parmi les méthodes de saisie suivantes :

#### !**Remarque**

Certains champs n'acceptent qu'un seul mode de saisie (par ex. : numéros de téléphone dans le carnet d'adresses).

#### **Mode T9**

Ce mode vous permet de saisir des mots en appuyant une seule fois sur une touche pour entrer une lettre. Chaque touche du clavier correspond à plusieurs lettres. Le mode T9 compare automatiquement les touches enfoncées aux termes du dictionnaire interne, afin de déterminer le mot juste. Ce mode de saisie nécessite donc beaucoup moins de frappes que le mode ABC classique.

#### **Mode ABC**

Ce mode vous permet d'entrer des lettres en appuyant une fois, deux fois, trois fois ou plus sur la touche correspondant à la lettre désirée, jusqu'à ce que celle-ci apparaisse.

#### **Mode 123 (chiffres)**

Pour entrer un chiffre, appuyez une seule fois sur la touche correspondante. Pour accéder au mode 123 dans un champ de texte, appuyez sur la touche de manière prolongée jusqu'à ce que le mode 123 apparaisse.

#### **Mode Symbole**

Ce mode vous permet de saisir des caractères spéciaux.

#### **Modification du mode de saisie de texte**

- 1. Lorsque le curseur se trouve dans un champ qui autorise la saisie de caractères, Un indicateur de mode de saisie s'affiche dans le coin supérieur droit de l'écran.
- 2. Pour changer de mode, appuyez sur  $\mathbb{R}$ . Les modes disponibles s'affichent.

#### **Utilisation du mode T9**

Le mode de saisie textuelle intuitive T9 vous permet de saisir facilement des mots en utilisant au minimum les touches du téléphone. À chaque touche enfoncée, le téléphone affiche les caractères susceptibles d'être entrés, en se basant sur son dictionnaire intégré.

À mesure que de nouvelles lettres sont ajoutées, le mot est modifié pour afficher le mot le plus proche du dictionnaire.

#### **A** Attention

Vous pouvez sélectionner une langue T9 différente dans le menu Option ou en maintenant la touche va enfoncée. Par défaut, le mode T9 est désactivé sur votre téléphone.

- 1. Lorsque vous êtes en mode de saisie textuelle intuitive T9, commencez par taper un mot en utilisant les touches de  $\boxed{2*}$  à  $\boxed{9*}$ . Appuyez une seule fois par lettre.
	- Le mot se modifie à mesure que vous entrez des lettres. Ne tenez pas compte du texte qui s'affiche à l'écran tant que le mot n'est pas entièrement saisi.
	- Une fois le mot saisi, si le mot affiché n'est pas correct, Appuyez une ou plusieurs fois sur la touche de navigation bas pour consulter les autres mots proposés.
		- Example: Appuyez sur **4 6 6 6 3pm** pour écrire **Home**. touche de] [3] [3] [6] [4] Appuyez sur navigation bas] pour écrire **Inné**.
	- Si le mot souhaité ne figure pas dans la liste de mots proposés, ajoutez-le en utilisant le mode ABC.
- 2. Entrez le mot complet avant de modifier ou de supprimer des caractères.
- 3. Séparez chaque mot d'un espace en appuyant sur la touche  $o$ <sub>5</sub>.

# **Fonctions générales**

Pour supprimer des lettres, appuyez sur la touche  $\lceil \cdot \rceil$ . Pour supprimer tous les mots, maintenez enfoncée la  $\overline{\phantom{a}}$ 

#### !**Remarque**

Pour quitter le mode de saisie de texte sans enregistrer le texte entré, appuyez sur la touche  $\leq$ . Le téléphone retourne alors en mode veille.

#### **Utilisation du mode ABC**

Pour entrer du texte, utilisez les touches de  $\boxed{2 \times}$  à  $\boxed{9 \times}$ .

- 1. Appuyez sur la touche correspondant à la lettre souhaitée :
	- Une fois, pour la première lettre de la touche
	- Deux fois, pour la deuxième lettre de la touche

- Etc.

- 2. Pour insérer un espace, appuyez une fois sur la touche
	- 0. Pour supprimer des lettres, appuyez sur la touche

 $\sqrt{\epsilon}$ . Pour effacer l'ensemble du texte entré, maintenez enfoncée la touche

#### !**Remarque**

Pour plus d'informations sur les caractères disponibles via les touches alphanumériques, reportez-vous au tableau ci-dessous.

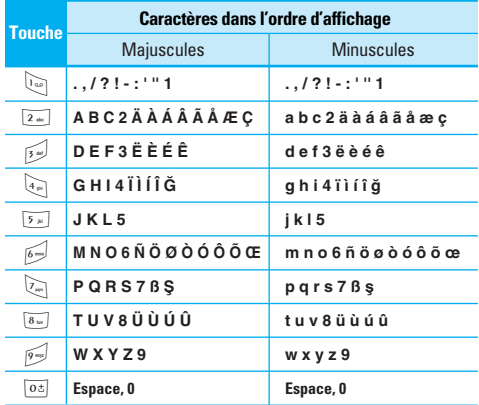

#### **Utilisation du mode 123 (chiffres)**

Le mode 123 vous permet de saisir des chiffres dans un message textuel (par exemple pour écrire un numéro de téléphone).

Appuyez sur les touches correspondant aux chiffres souhaités avant de revenir manuellement au mode de saisie de texte approprié.

#### **Utilisation du mode Symbole**

Le mode Symbole permet d'insérer différents symboles et caractères spéciaux.

Pour insérer un symbole, appuyez sur la touche  $\mathbb{R}$ . Sélectionnez le symbole à insérer à l'aide des touches de navigation, puis appuyez sur la touche [OK].

Votre téléphone comprend un ensemble de fonctions qui vous permettent de le personnaliser. Ces fonctions sont classées dans des menus et sous-menus, accessibles via les deux touches de fonction  $\langle \cdot \rangle$  et  $\setminus \cdot$ . Chaque menu et sous-menu vous permet de consulter et de modifier les paramètres d'une fonction spécifique.

Les rôles des touches de fonction varient selon le contexte.

Le texte indiqué sur la dernière ligne de l'écran, juste audessus de ces touches, indique la fonction actuelle.

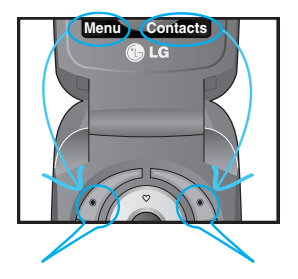

Pour accéder au menu disponible, appuyez sur la touche fonction de gauche.

Pour accéder à la liste des noms disponibles, appuyez sur la touche de fonction droite.

Votre téléphone comprend des fonctions de réglage que vous pouvez utiliser au cours d'une communication. Pour accéder à ces fonctions au cours d'une communication, appuyez sur la touche de fonction gauche [Options].

### **Pendant un appel**

Le menu affiché sur l'écran du combiné pendant un appel est différent du menu principal qui apparaît par défaut en mode veille. Voici la description des possibilités offertes par le menu [Options].

#### **Émission d'un second appel (dépendant du réseau)**

Vous pouvez composer un numéro à partir du répertoire pour émettre un deuxième appel. Appuyez sur la touche de fonction droite, puis sélectionnez Contacts.

#### **Basculer entre deux appels**

Pour passer d'un appel à l'autre, appuyez sur  $\Diamond$  ou la touche de fonction gauche, puis sélectionnez Basculer.

#### **Basculement entre deux appels**

Pour répondre à un appel entrant lorsque le combiné sonne, appuyez simplement sur la touche  $\odot$  [Envoyer].

Le combiné peut également vous prévenir lorsque vous recevez un appel entrant en cours de communication. Un son se fait entendre dans l'écouteur, et l'écran affiche un second appel en attente.

Cette fonction, appelée Mise en attente, n'est disponible que si votre réseau le prend en charge. Pour plus d'informations sur l'activation et la désactivation de cette fonction, reportez-vous à la rubrique Mise en attente [Menu 7-4-4].

Si la Mise en attente est activée, vous pouvez mettre en attente le premier appel et répondre au second, en appuyant sur la touche  $\bigcirc$  [Envoyer] ou en sélectionnant la touche /\*/ [Répondre], puis le menu En attente et Répondre. Vous pouvez mettre fin à l'appel actuel et répondre à l'appel en attente en sélectionnant la touche <[Menu], puis le menu Terminer et Répondre.

#### **Refus d'un appel entrant**

Pour refuser un appel entrant lorsque le téléphone sonne, appuyez simplement sur la touche  $\epsilon$ .

Lorsque vous êtes en communication, vous pouvez refuser un appel entrant en appuyant sur la touche  $\ll$ .

#### **Désactivation du son du microphone**

Vous pouvez désactiver le son du microphone pendant un appel en appuyant sur la touche [Option] puis en sélectionnant Sourdine. Vous pouvez réactiver le son du combiné en appuyant sur la touche [Désactiver le mode Sourdine].

Lorsque le son du combiné est désactivé, votre correspondant ne peut pas vous entendre, mais vous pouvez encore l'entendre.

#### **Haut-parleur**

Vous pouvez activer la fonction de haut-parleur lorsque vous utilisez le dispositif mains-libres en voiture. Cette fonction vous permet de recevoir et de passer des appels sans tenir le téléphone.

Une icône représentant un haut-parleur s'affiche au cours de l'appel. Appuyez sur la touche OK pour activer ou désactiver la fonction.

### **Tonalités DTMF pendant un appel**

Pour activer les tonalités DTMF en cours d'appel (pour utiliser la téléphone avec un standard automatisé, par exemple), appuyez sur la touche [Options] puis sur Envoyer DTMF – DTMF activé. Sélectionnez DTMF désactivé pour désactiver les tonalités DTMF. Les tonalités DTMF sont normalement activées.

### **Conférences téléphoniques**

Le service de conférence vous permet d'avoir une conversation simultanée avec plusieurs appelants, si le fournisseur de service du réseau prend en charge cette fonction. Il est possible de configurer une conférence téléphonique uniquement lorsque vous disposez d'un appel actif et d'un appel en attente, et que vous avez répondu aux deux appels.

Dès qu'une conférence téléphonique est configurée, la personne qui a configuré cet appel peut ajouter, déconnecter ou séparer les appels (c'est-à-dire, retirer un appel de la conférence tout en restant connecté avec vous).

Toutes ces options sont disponibles à partir du menu Annel en cours.

Le nombre maximum d'appelants dans un appel multiparties est de cinq. Dès le départ, vous contrôlez l'appel multi-parties, et vous êtes le seul à pouvoir y ajouter des appels.

### **Émission d'un second appel**

Vous pouvez rechercher un numéro dans le répertoire afin d'émettre un second appel.

Appuyez sur la touche de fonction droite, puis sélectionnez **Rechercher**.

#### **Configuration d'une conférence téléphonique**

Pour organiser une conférence téléphonique, mettez un appel en attente et lorsque l'appel en cours est activé, appuyez sur la touche de fonction gauche puis sélectionnez le menu Joindre dans Conférence téléphonique.

#### **Ajout d'appels à la conférence téléphonique**

Pour ajouter un appel à une conférence téléphonique en cours, appuyez sur la touche de fonction gauche et sélectionnez le menu Joindre dans Conférence téléphonique.

#### **Un appel privé lors d'un appel multi-parties**

Pour établir une communication privée avec un appelant dans le cadre d'un appel multi-parties, affichez à l'écran le numéro de cet appelant, puis sélectionnez la touche [Options] et **Multiparties** / Privé pour mettre tous les autres appelants en attente.

#### **Fin d'une conférence téléphonique**

L'appelant actuellement affiché d'une conférence téléphonique peut être déconnecté en appuyant sur la touche  $\epsilon$ .

## **Arborescence des menus**

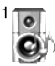

#### **1 Profils audio**

- 1 Vibreur seul
- 2 Silencieux
- 3 Général
- 4 Fort
- 5 Kit piéton

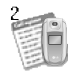

#### **2 Journal appels**

- 1 Appels en absence
- 2 Appels reçus
- 3 Appel émis
- 4 Supprimer les appels
- 5 Frais d'appel
- 6 Info GPRS

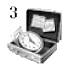

#### **3 Outils**

- 1 Bluetooth
- 2 Calculatrice
- 3 Convertisseur d'unités
- 4 Fuseaux horaires
- 5 Mémo vocal
- 6 Etat mémoire

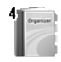

#### **4 Agenda**

- 1 Contacts
- 2 Calendrier
- 3 Mémo

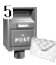

#### **5 Messages**

- 1 Ecrire SMS
- 2 Ecrire MMS
- 3 Boîte de réception
- 4 Boîte d'envoi
- 5 Brouillons
- 6 Boître vocale
- 7 Message d'information
- 8 Modèles
- 9 Réglages

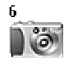

#### **6 Photos**

- 1 Prendre photo
- 2 Avec cadres
- 3 Mode rafale
- 4 Mon album
- 5 Réglages

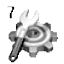

#### **7 Réglages**

- 1 Réveil
- 2 Date et heure
- 3 Téléphone
- 4 Appels
- 5 Sécurité
- 6 Réseau
- 7 Réinitialiser réglages
- 8 Activer GPRS

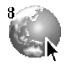

#### **8 Navigateur**

- 1 Internet
- 2 Service SIM

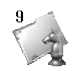

#### **9 Mon dossier**

- 1 Jeux et applis
- 2 Images
- 3 Sons

Dans Profils d'options, vous pouvez régler et personnaliser les sonneries du téléphone selon différents événements, environnements ou groupes d'appelants.

Il existe 5 profils prédéfinis : **Vibreur seul**, **Silencieux**, **Général**, **Fort** et **Kit piéton**. Les profils peuvent être personnalisés sauf Vibreur seul et Silencieux.

Appuyez sur la touche de fonction [Menu] et sélectionnez **Profils audio** à l'aide des touches de navigation haut/bas.

### **Activer [Menu 1-1]**

- 1. La liste des profils s'affiche.
- 2. Dans la liste des **Profils audio**, faites défiler l'affichage pour sélectionner le profil que vous souhaitez activer, puis appuyez sur la touche de fonction gauche [Sélect.] ou sur la touche OK.
- 3. Sélectionnez ensuite **Activer**.

### **Personnaliser [Menu 1-2]**

Accédez au profil de votre choix dans la liste. Après avoir appuyé sur la touche OK ou sur la touche de fonction gauche, sélectionnez **Personnaliser**. L'option des paramètres du profil s'ouvre. Définissez l'option .<br>souhaitée

- **Alerte appels** : permet de définir le type de signal souhaité pour les appels entrants.
- **Mélodie appels** : permet de sélectionner dans une liste la tonalité de sonnerie souhaitée.
- **Volume mélodie** : Permet d'ajuster le volume de la mélodie.
- **Alert messages** : permet de définir le type de signal souhaité pour les messages.
- **Mélodie messages** : permet de sélectionner le signal des messages.
- **Bip touches** : permet de sélectionner la tonalité du clavier.
- **Volume clavier** : permet de régler le volume du son du clavier.
- **Bip clapet** : vous permet de définir le bip du clapet en fonction de l'environnement.
- **Volume effets sonore** : permet de régler le volume des effets sonores.
- **Volume marche/arrêt** : permet de régler le volume de la sonnerie lorsque vous allumez ou éteignez le téléphone.
- **Réponse automatique**: Cette fonction est disponible uniquement pour le profil Kit piéton.
	- **Désactiver :** Le téléphone ne répondra pas automatiquement.
- **Après 5 s :** Après 5 secondes, le téléphone répondra automatiquement.
- **Après 10 s :** Après 10 secondes, le téléphone répondra automatiqueme

### **Renommer [Menu 1-3]**

Vous pouvez renommer un profil avec le nom de votre choix.

#### !**Remarque**

Les profils **Vibreur seul**, **Silencieux** et **Kit piéton** ne peuvent pas être renommés.

- 1. Pour modifier le nom d'un profil, accédez au profil de votre choix dans la liste des profils, puis appuyez sur la touche OK ou sur la touche de fonction gauche et sélectionnez **Renommer**.
- 2. Saisissez le nouveau nom du profil, puis appuyez sur OK ou sur la touche de fonction  $/$  [Enreg.].

Vous pouvez consulter la liste des appels manqués, des appels reçus et des numéros composés uniquement si le réseau prend en charge le service CLI (Calling Line Identification, identification de la ligne appelante) dans la zone de couverture.

Le numéro et le nom (si disponibles) s'affichent tous deux avec la date et l'heure de l'appel. Vous pouvez également consulter la durée des appels.

### **Appels en absence [Menu 2-1]**

Cette option permet de consulter les 10 derniers appels auxquels vous n'avez pas répondu. Vous pouvez également :

- consulter le numéro, s'il est disponible, et l'appeler ou l'enregistrer dans votre carnet d'adresses
- entrer un nouveau nom pour ce numéro et l'enregistrer dans votre carnet d'adresses
- envoyer un message à ce numéro (SMS ou MMS) ;
- supprimer l'appel de la liste.

### **Appels reçus [Menu 2-2]**

Cette option permet de consulter les 10 derniers appels entrants Vous pouvez également :

- consulter le numéro, s'il est disponible, et l'appeler ou l'enregistrer dans votre carnet d'adresses
- entrer un nouveau nom pour ce numéro et l'enregistrer dans votre carnet d'adresses
- envoyer un message à ce numéro (SMS ou MMS) ;
- supprimer l'appel de la liste.

### **Appel émis [Menu 2-3]**

Cette option permet de consulter les 20 appels émis (numéros que vous avez appelés ou essayé d'appeler).

Vous pouvez également :

- Consulter le numéro, et l'appeler ou l'enregistrer dans votre carnet d'adresses
- Entrer un nouveau nom pour ce numéro et l'enregistrer dans votre carnet d'adresses
- envoyer un message à ce numéro (SMS ou MMS) ;
- supprimer l'appel de la liste.

### **Supprimer les appels [Menu 2-4]**

Cette fonction vous permet de supprimer les listes des appels manqués et des appels reçus. Vous pouvez effacer la liste des appels composés et celle de tous les appels en même temps.

### **Frais d'appel [Menu 2-5]**

#### **Durée appel [Menu 2-5-1]**

Cette fonction vous permet de consulter la durée des appels entrants et sortants. Vous pouvez également réinitialiser les minuteurs d'appels. Les options de minuterie disponibles sont les suivantes :

- **Dernier appel** : durée du dernier appel.
- **Tous les appels** : Durée totale de tous les appels émis ou reçus depuis la dernière réinitialisation.
- **Appels reçus** : durée des appels reçus.
- **Appels émis** : durée des appels émis
- **Réintialiser** : Vous permet d'effacer la durée de tous les appels en appuyant sur la touche de fonction gauche  $\sqrt{\cdot}$  [Ouil.

### **Coût appel [Menu 2-5-2]**

Cette fonction vous permet de vérifier le coût de votre dernier appel, de tous les appels, de conserver et de réinitialiser les coûts. Pour réinitialiser le coût, vous avez besoin du code PIN2.

#### **Réglages [Menu 2-5-3] (dépendant de la carte SIM)**

- **Tarif/unité** : Vous pouvez spécifier le type de devise et le prix unitaire. Contactez votre fournisseur de service pour obtenir les prix unitaires. Pour sélectionner la monnaie ou l'unité dans ce menu, vous avez besoin du code PIN2.
- **Régler crédit** : Ce service du réseau vous permet de limiter le coût de vos appels en sélectionnant des unités de facturation. Si vous sélectionnez **Lire**, le nombre d'unités restantes s'affiche. Si vous sélectionnez **Modifier**, vous pouvez modifier votre limite de facturation.
- **Afficher durée** : Ce service du réseau vous permet de voir automatiquement le coût de vos derniers appels. S'il est défini sur **Activer** vous pouvez voir le dernier coût à la fin de l'appel.

### **Info GPRS [Menu 2-6]**

Vous pouvez vérifier la quantité de données transférées via le réseau au moyen de l'option Info GPRS. De plus, vous pouvez afficher le temps passé en ligne.

#### **Durée appel [Menu 2-6-1]**

Vous pouvez vérifier la durée du **Dernier appel** et de **Tous les appels**. Vous pouvez également réinitialiser les minuteurs d'appels.

#### **Volumes données [Menu 2-6-2]**

Vous pouvez vérifier les volumes **Envoyés**, **Reçus** ou **Total** et **Réintialiser**.

### **Bluetooth [Menu 3-1]**

Bluetooth est un dispositif qui permet aux dispositifs, périphériques et ordinateurs compatibles qui se trouvent à proximité de communiquer entre eux sans fil. Ce téléphone dispose d'une connectivité Bluetooth intégrée qui vous permet de le connecter à des dispositifs Bluetooth compatibles.

#### **A** Remarque

- 1. Quelques appareils ne peuvent pas être compatibles avec bluetooth.
- 2. Quand vous transférez le dossier par bluetooth, le dossier peut être épargne dans l'emmagasinage.

### **Mes périphériques [Menu 3-1-1]**

Vous permet d'afficher tous les périphériques compatibles Bluetooth.

### **Dispositif mains libres [Menu 3-1-2]**

Vous permet d'afficher la liste des dispositifs mains-libres compatibles Bluetooth.

Vous pouvez accéder aux options suivantes par les menus Mes périphériques ou Dispositifs mains-libres :

• Connexion/ Déconnexion : permet de vous connecter à d'autres dispositifs Bluetooth.

- Ajouter nouveau : permet de rechercher de nouveaux dispositifs Bluetooth.
- Affecter un nom : permet de modifier le nom du dispositif Bluetooth.
- Régler sur autorisé/Régler sur non autorisé : permet de définir l'autorisation de connexion entre dispositifs Bluetooth.
- Tous les services : permet d'afficher tous les services pris en charge par le dispositif bluetooth.
- Supprimer : permet de supprimer le dispositif Bluetooth.
- Supprimer tout : permet de supprimer tous les dispositifs Bluetooth.

### **Réglages [Menu 3-1-3]**

Vous pouvez enregistrer un nouveau dispositif compatible avec Bluetooth. Si vous avez déjà ajouté le dispositif, recherchez-le après avoir saisi votre mot de passe.

#### **• Activer Bluetooth**

Vous pouvez activer ou désactiver la fonction Bluetooth.

#### **• Afficher mon téléphone**

Vous permet d'activer l'affichage de votre téléphone auprès des autres dispositifs Bluetooth.

#### **• Nom de mon téléphone**

Vous pouvez définir le nom du mobile Bluetooth. Le nom par défaut est C3380.

### **Calculatrice [Menu 3-2]**

Ce menu permet d'exécuter des fonctions standard, telles que des additions, des soustractions, des multiplications et des divisions  $(+, -, x, \div)$ 

- 1. Entrez un nombre à l'aide des touches numériques.
- 2. Utilisez la touche de navigation pour sélectionner un signe de calcul.
- 3. Entrez un nouveau nombre.
- 4. Appuyez sur la touche / [Résult.] pour afficher le résultat.
- 5. Appuyez sur la touche / [Réinit] ou entrez de nouveaux nombres pour répéter la procédure cidessus.
- 6. Pour quitter la **Calculatrice**, appuyez sur  $\setminus$  [Retour].

#### !**Remarque**

Utilisez la touche  $\epsilon$  pour effacer un chiffre ou un signe. Si vous appuyez sur la touche  $\overline{**}$ , vous pouvez entrer une valeur négative. Vous pouvez également entrer une valeur décimale en appuyant sur la touche  $\sqrt{\lambda}$ .

### **Convertisseur d'unités [Menu 3-3]**

Ce menu permet de convertir une mesure en l'unité de votre choix. 4 types de mesure peuvent être convertis en diverses unités : la longueur, la surface, le poids et le volume.

- 1. Pour sélectionner l'un des quatre types d'unité, appuyez sur la touche  $/$  [Unité].
- 2. Sélectionnez la valeur standard à l'aide de  $(E, \boxtimes)$ .
- 3. Sélectionnez l'unité que vous souhaitez convertir en appuyant sur les touches  $\infty$  et  $\infty$ .
- 4. Vous pouvez vérifier la valeur convertie de l'unité de votre choix. Vous pouvez également entrer une valeur décimale en appuyant sur  $\mathbb{V}_3$ .

### **Fuseaux horaires [Menu 3-4]**

Vous pouvez consulter l'heure correspondant aux principales villes du monde.

- 1. Sélectionnez la ville située dans le fuseau horaire en appuyant sur la touche  $(\mathbb{R}, \mathbb{R})$ ,  $\mathbb{R}, \mathbb{R}$ .
- 2. Vous pouvez synchroniser l'heure actuelle sur l'heure de la ville sélectionnée en appuyant sur  $\sqrt{\phantom{a}}$  [Définir].

### **M émo vocal [Menu 3-5]**

La fonction M émo vocal permet d 'enregistrer jusqu'à 10 messages vocaux ; chaque m émo peut durer jusqu'à 20 secondes.

### **Enregistrer [Menu 3-5-1]**

Vous pouvez enregistrer un m émo vocal dans le menu.

- 1. Une fois l'enregistrement démarré, l'enregistrement du message et le temps restant sont affich és.
- 2. Pour mettre fin à l'enregistrement, appuyez sur  $\langle \cdot \rangle$ [Enreg.].
- 3. Entrez le titre du mémo vocal, puis appuyez sur  $\langle \cdot \rangle$ [OK].

### **Voir liste [Menu 3-5-2]**

Le t é l éphone affiche la liste des m émos vocaux. Vous pouvez écouter et supprimer le m émo vocal s électionn é .

### **Etat m émoire [Menu 3-6]**

Vous pouvez v érifier l 'espace libre et l 'utilisation de la m émoire de chaque dossier, ainsi que la m émoire SIM. Vous pouvez acc éder à chaque menu du dossier.
## **Contacts [Menu 4-1]**

En mode veille, appuyez sur la touche de fonction droite >[Contacts] pour accéder directement au menu.

### **Rechercher [Menu 4-1-1] (appel depuis l'annuaire)**

- 1. Sélectionnez **Rechercher** en appuyant sur la touche de fonction droite  $\setminus$  [OK] ou  $\widehat{(\infty)}$ .
- 2. Saisissez le nom que vous recherchez ou appuyez sur la touche de fonction gauche  $\sqrt{\ }$  [Liste] pour afficher toutle répertoire.

#### **O** Remarque

Pour lancer une recherche instantanée, entrez le premier caractère du nom ou du numéro à rechercher.

- 3. Pour modifier, supprimer ou copier une entrée ou associer une fonction vocale à une entrée, sélectionnez  $\frac{1}{2}$  [Options]. Les menus suivants apparaissent.
	- **Modifier** : Vous pouvez modifier le nom, le numéro, le groupe et l'image en utilisant la touche de navigation.
	- **Ecrire SMS/MMS** : Après avoir trouvé le numéro de votre choix, vous pouvez lui envoyer un SMS/MMS.
- **Envoyer par Bluetooth :** Une fois la connexion Bluetooth activée, vous pouvez utiliser la liaison Bluetooth pour envoyer un MMS ou SMS aux contacts du répertoire.
- **Copier** : Vous pouvez copier une entrée de la carte SIM vers le téléphone ou du téléphone vers la carte SIM.
- **N° principal** : Vous pouvez sélectionner un numéro de portable, de bureau ou de domicile que vous appelez souvent. Si vous activez cette fonction, le numéro principal apparaît en premier lors des recherches.
- **Supprimer** : Ce sous-menu permet de supprimer une entrée.

## **Ajouter nouveau [Menu 4-1-2]**

Cette fonction vous permet d'ajouter une entrée à l'annuaire.

La capacité de la mémoire du téléphone est de 500 entrées. La capacité de la mémoire de la carte SIM dépend de votre fournisseur de services mobiles.

En outre, vous pouvez enregistrer 20 caractères de noms dans la mémoire du téléphone et enregistrer des caractères sur la carte SIM (le nombre de caractères dépend de la carte SIM utilisée).

1. Sélectionnez **Ajouter nouveau** en appuyant sur la touche de fonction gauche  $\langle \cdot \rangle$  [OK] ou [ $(\infty)$ ].

2. Sélectionnez la mémoire à enregistrer : **SIM** ou

**Téléphone**. Si vous choisissez d'enregistrer la mémoire du téléphone, vous devez sélectionner le numéro que vous souhaitez définir en tant que numéro principal.

a. Appuyez sur  $\sqrt{\frac{6}{2}}$  [OK] pour entrer un nom.

b. Appuyez sur / [Enreg.], puis entrez un numéro.

c. Appuyez sur /\*/ [Enreg.].

- d. Vous pouvez définir un groupe pour l'entrée en appuyant  $\text{su}$   $\left($   $\text{B}$  ,  $\text{B}$  $\right)$ .
- e. Vous pouvez définir un caractère pour l'entrée en appuyant sur  $\infty$ ,  $\infty$ ,  $\left(\infty, \infty\right)$ .

## **Groupes d'appel [Menu 4-1-3]**

Vous pouvez intégrer 20 membres maximum par groupe. Vous pouvez dresser une liste pour 7 groupes.

- **Liste** : Affiche les membres du groupe sélectionné.
- **Mélodie groupe** : Permet de définir une tonalité spécifique lorsque les membres d'un groupe appellent.
- **Icone groupe** : Permet de sélectionner l'icône du groupe.
- **Ajouter** : Vous pouvez ajouter des membres au groupe. Les groupes ne doivent pas compter plus de 20 membres.
- **Supprimer** : Vous pouvez supprimer un membre d'un groupe. Cependant, le nom et le numéro de cette personne restent enregistrés dans l'annuaire.
- **Renommer** : Vous pouvez modifier le nom d'un groupe.

## **N° abrégés [Menu 4-1-4]**

Vous pouvez assigner n'importe quelle touche (de  $\boxed{2*}$ ) à 9) à une entrée de la liste de noms. Vous pouvez appeler directement une personne en appuyant sur cette touche.

- 1. Ouvrez l'annuaire en appuyant longtemps sur la touche >[Contacts] en mode veille.
- 2. Accédez à **N° abrégés**, puis appuyez sur  $\left(\frac{1}{2}\right)$  [OK].
- 3. Pour ajouter une numérotation abrégée, sélectionnez **<Ajouter>**. Recherchez ensuite le nom dans l'annuaire.
- 4. Sélectionnez l'option d'association d'un nom à la numérotation abrégée, puis choisissez **Modifier** ou **Supprimer** pour modifier le nom.

## **Réglages [Menu 4-1-5]**

- 1. Appuyez sur la touche  $\setminus$  [Contacts] en mode veille.
- 2. Accédez à **Réglages**, puis appuyez sur la touche /\*/ [OK].

### • **Mémoire**

Faites défiler l'affichage pour sélectionner **Mémoire**, puis appuyez sur la touche  $/$  [OK].

- Si vous sélectionnez **Variable**, le téléphone vous demande où stocker l'enregistrement lorsque vous ajoutez une entrée.
- Si vous sélectionnez **SIM** ou **Téléphone**, le téléphone enregistre l'entrée sur la carte SIM ou le téléphone.

### • **Recherche**

Faites défiler l'affichage pour sélectionner **Recherche**, puis appuyez sur la touche /\*/ [OK].

- Si vous sélectionnez **Variable**, le téléphone vous demande quel mode recherche appliquer.
- Si vous sélectionnez **Nom** ou **Numéro**, le téléphone recherche l'entrée par nom ou numéro.

#### • **Affichage**

Faites défiler l'affichage pour sélectionner les options d'affichage, puis appuyez sur  $(*)$  [OK]

- **Nom uniquement** : affiche uniquement les noms du répertoire.
- **Avec images** : affiche les noms du répertoire avec les textes et les images.
- **Nom & numéro** : Permet d'afficher le nom et le numéro de téléphone dans le répertoire.

## **Copier tout [Menu 4-1-6]**

Vous pouvez copier/déplacer des entrées de la mémoire de la carte SIM vers la mémoire du téléphone et vice versa.

- 1. Ouvrez l'annuaire en appuyant sur  $\rightarrow$  [Contacts] en mode veille.
- 2. Accédez à **Copier tout**, puis appuyez sur la touche < [OK] pour ouvrir ce menu.
	- **SIM vers tél.** : Vous pouvez copier l'entrée de la carte SIM vers la mémoire du téléphone.
	- **Tél. vers SIM** : Vous pouvez copier l'entrée de la mémoire du téléphone vers la carte SIM.
- 3. Les sous-menus suivants apparaissent :
	- **Conserver l'original** : Lors de la copie, le numéro d'origine est conservé.
	- **Effacer l'original** : Lors de la copie, le numéro d'origine est effacé.

## **Tout supprimer [Menu 4-1-7]**

Vous pouvez supprimer toutes les entrées de la carte SIM et du téléphone.

- 1. Appuyez sur la touche  $\setminus$  [Contacts] en mode veille et sélectionnez **Tout supprimer**, puis appuyez sur la touche  $/$  [OK].
- 2. Sélectionnez ensuite une mémoire à effacer.
- 3. Entrez le code de sécurité et appuyez sur la touche  $\langle \cdot \rangle$ [OK] ou  $\backslash$  [Retour].

## **Informations [Menu 4-1-8]**

**• SDN**

Utilisez cette fonction pour accéder à une liste spécifique de services fournis par votre opérateur réseau (si cette fonction est prise en charge par votre carte SIM).

1. Ouvrez l'annuaire en appuyant sur la touche  $\aleph$ [Contacts] en mode veille, puis sélectionnez **Informations**.

- 2. Accédez à **SDN**, puis appuyez sur la touche  $/$ [OK] pour ouvrir ce menu.
- 3. Les noms des services disponibles apparaissent.
- 4. Utilisez  $\circledcirc$  et  $\bulletledast$  pour sélectionner un service. Appuyez sur la touche  $\leq$  [Envoyer].

#### **• Etat mémoire**

Cette fonction vous permet d'estimer la quantité de mémoire utilisée et libre dans votre annuaire.

- 1. Ouvrez l'annuaire en appuyant sur  $\backslash$  [Contacts] en mode veille. Sélectionnez **Informations** en appuyant sur la touche /\*/ [Sélect.].
- 2. Accédez à **Etat mémoire**, puis appuyez sur la touche /•/  $[OK]$
- **Mes numéros (dépendant de la carte SIM)** Vous pouvez consulter et enregistrer votre numéro personnel sur votre carte SIM.

## **Calendrier [Menu 4-2]**

Lorsque vous accédez à ce menu, un calendrier apparaît. En haut de l'écran figurent des sections relatives à la date. Lorsque vous changez la date, le calendrier est mis à jour en fonction de la nouvelle date. Vous sélectionnez le jour de votre choix à l'aide d'un curseur en forme de carré. Si une barre apparaît sous le calendrier, cela signifie qu'un agenda ou un mémo est prévu ce jour.

Cette fonction vous aide à vous rappeler vos agendas et mémos. Vous pouvez paramétrer une sonnerie d'alarme pour chaque note que vous enregistrez.

Pour changer le jour, le mois et l'année :

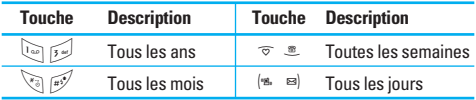

En mode agenda, appuyez sur la touche de fonction gauche  $\sqrt{\ }$  [Options] comme suit :

## **Ajouter nouveau [Menu 4-2-1]**

cette fonction vous permet d'ajouter un nouvel agenda et un nouveau mémo pour un jour choisi. Vous pouvez enregistrer jusqu'à 20 notes.

Saisissez le sujet puis appuyez sur la touche de fonction gauche / [OK]. Saisissez les données appropriées pour les sections suivantes : **Heure**, **Répéter** et **Alarme**.

## **Afficher [Menu 4-2-2]**

permet d'afficher la note ou le mémo correspondant au iour choisi. Utilisez  $\infty$ ,  $\infty$  pour naviguer dans les listes de notes. Si vous avez défini une alarme pour la note, l'icône d'alarme s'affiche.

Pour afficher les détails de la note, appuyez sur la touche de fonction gauche  $\sqrt{\ }$  [Sélect.]. Appuyez sur  $\sqrt{\ }$ [Options] afin de supprimer ou de modifier la note sélectionnée.

## **Tout afficher [Menu 4-2-3]**

Affiche toutes les notes définies. Utilisez  $\bar{\sigma}$  ,  $\bar{\mathbb{Z}}$  pour naviguer dans les listes de notes. Pour afficher les détails de la note, appuyez sur la touche de fonction gauche  $\sqrt{\phantom{a}}$ [Sélect.].

## **Supprimer [Menu 4-2-4]**

Vous pouvez supprimer un ancien agenda qui vous a déjà été indiqué.

## **Tout supprimer [Menu 4-2-5]**

Vous pouvez supprimer toutes les notes.

## **Mémo [Menu 4-3]**

- 1. Sélectionnez le mémo en appuyant sur la touche de fonction gauche  $\sqrt{\ }$  [Sélect.].
- 2. Si la liste est vide, appuyez sur la touche de fonction gauche / [Ajouter] pour en créer un nouveau.
- 3. Saisissez le mémo puis appuyez sur la touche de fonction gauche  $\sqrt{(OK)}$ .
- !**Remarque**

Appuyez sur  $\mathbb{R}^n$  pour modifier le mode de saisie du texte.

Ce menu comprend les fonctions en rapport avec les SMS (Short Message Service, Service de messages courts), les MMS (Multimedia Message Service, Service de messagerie multimédia), la boîte vocale, ainsi que les messages de service du réseau.

## **Ecrire SMS [Menu 5-1]**

Vous pouvez écrire et modifier un SMS, en vérifiant le nombre de pages du message.

- 1. Entrez dans le menu **Messages** en appuyant sur la touche  $/$  [OK].
- 2. Si vous souhaitez écrire un nouveau message, sélectionnez **Ecrire SMS**.
- 3. Pour faciliter la saisie du texte, utilisez le mode T9.
- 4. Appuyez sur  $\backslash$  [Insérer] pour joindre un symbole, une image, un fichier audio, des modèles SMS, des contacts ou une signature.
- 5. Si vous voulez définir une option pour votre texte, ou terminer sa rédaction, appuyez sur la touche /\*/ [Options].

### !**Remarque**

Le téléphone prenant en charge EMS version 5, il permet d'envoyer des images en couleur, des sons, des styles de texte, etc. Le correspondant peut ne pas recevoir correctement les photos, les sons ou les styles de texte que vous avez envoyés, si son téléphone ne prend pas en charge de telles options.

## **Options**

#### **• Envoyer**

Permet d'envoyer des SMS.

- 1. Entrez les numéros des destinataires.
- 2. Appuyez sur la touche  $\equiv$  pour ajouter d'autres destinataires.
- 3. Vous pouvez ajouter des numéros de téléphone au carnet d'adresses.
- 4. Appuyez sur la touche  $\frac{1}{2}$  après avoir saisi les numéros.

Tous les messages sont enregistrés automatiquement dans la boîte d'envoi, même si l'envoi a échoué.

**• Enregistrer**

Permet de stocker les messages dans Brouillons.

**• Police**

Sélectionnez la **Taille** et le **Style** des polices.

**• Couleur**

Sélectionnez la **Couleur** du premier plan et de l'arrière-plan.

**• Alignement**

Vous pouvez créer des contenus de messages alignés a **Gauche**, au **Centré** ou à **Droite**.

**• Ajout dictionnaire**

Vous pouvez ajouter vos propres mots au dictionnaire T9. Ce menu s'affiche uniquement lorsque le mode édition est **Intuitif (T9)**.

**• Langue du T9**

Sélectionnez un mode de saisie T9.

#### **• Quitter**

Si vous appuyez sur **Quitter** pendant la rédaction d'un message, vous pouvez stopper l'écriture du message et revenir au menu Message. Le message que vous avez rédigé n'est pas enregistré.

### **Insérer**

#### **• Symbole**

Vous pouvez ajouter des caractères spéciaux.

**• Image**

Vous pouvez insérer des images **Par défaut** ou les photos de **Mon dossier** qui sont disponibles pour les messages courts.

**• Son**

Vous pouvez insérer les sons qui sont disponibles pour les messages courts.

**• Modèles SMS**

Vous pouvez utiliser les **Modèles SMS** prédéfinis dans le téléphone.

**• Contacts**

Vous pouvez ajouter les numéros de téléphone ou les adresses électroniques dans le **Carnet d'adresses**.

#### **• Signature**

Vous pouvez ajouter vos informations de contact au message.

# **Ecrire MMS [Menu 5-2]**

Vous pouvez écrire et modifier des MMS, en vérifiant la taille du message.

- 1. Activez le menu **Messages** en appuyant sur la touche  $/$  [OK].
- 2. Si vous souhaitez rédiger un nouveau message, sélectionnez **Ecrire MMS**.
- 3. Vous pouvez créer un nouveau message ou choisir un des modèles de MMS déjà créé.
- 4. Appuyez sur **Insérer** pour ajouter **Symbole**, **Photo**, **Prendre photo**, **Image**, **Son**, **Mémo vocal**, **Modèles SMS**, **Contacts** et **Signature**.

## **Options**

**• Envoyer**

Vous pouvez envoyer des messages multimédias à plusieurs destinataires, donner la priorité à votre message, et aussi l'envoyer plus tard.

### !**Remarque**

- Tous les messages sont enregistrés automatiquement dans la boîte d'envoi, même si l'envoi a échoué.
- Vérifiez auprès de votre fournisseur de services si le service MMS est disponible.

#### **• Aperçu**

Vous pouvez afficher un aperçu des MMS que vous avez rédigés.

#### **• Enregistrer**

Vous pouvez enregistrer des MMS dans la boîte d'envoi ou en tant que modèles.

**• Ajouter diapo**

Vous pouvez ajouter une diapo avant ou après la diapo actuelle.

**• Aller á diapo**

Vous pouvez accéder à la diapositive précédente ou suivante.

**• Supprimer diapo**

Vous pouvez supprimer les diapositives actuelles.

#### **• Format diapo**

- **Durée diapo** : Vous pouvez définir le minuteur pour la diapositive, le texte, l'image et le son.
- **Supprimer pièce jointe**

Vous pouvez supprimer les images, les sons ou les vidéos de la diapositive.

### **Remarque**

Cette option est disponible uniquement lorsque tous les médias existent.

#### **• Ajout dictionnaire**

Vous pouvez ajouter vos propres mots. Ce menu s'affiche uniquement lorsque le mode édition est **Intuitif (T9).**

**• Langue du T9**

Sélectionnez un mode de saisie T9.

**• Quitter**

Vous pouvez revenir au menu **Messages**.

#### !**Remarque**

Si vous sélectionnez une image de 15 Ko lors de la rédaction d'un message multimédia, le chargement dure au moins 15 secondes. En outre, vous ne pouvez activer aucune touche pendant le chargement. Au bout de 15 secondes, vous pouvez rédiger votre message multimédia.

## **Boîte de réception [Menu 5-3]**

Vous êtes averti lorsque vous recevez des messages. Ils sont stockés dans la Boîte de réception. Les messages de la boîte de réception sont identifiés par des icônes. Pour plus d'informations, reportez-vous aux instructions sur les icônes.

!**Instructions sur les icônes**

- $\sum$  | MMS
- $[  $\sqrt{2}$  ] SMS$
- [  $\Box$  ] Message SIM
- [ 图 1 MMS lu
- [**图** 1 SMS lu
- [ $\sqrt{1}$ ] Message Push
- [ ] Notification de MMS

Si le téléphone affiche «Pas d'espace pour message SIM», vous devez supprimer tous les messages SIM de votre boîte d'envoi ou boîte de réception.

Si le téléphone affiche «Pas d'espace pour message», vous pouvez libérer de l'espace dans chaque dossier en supprimant les messages, les médias et les applications.

#### ❇ **Message SIM**

«Message SIM» signifie que le message a été exceptionnellement stocké sur la carte SIM. Vous pouvez déplacer ce message vers le téléphone.

Pour la notification de MMS, vous devez attendre le téléchargement et le traitement du message.

Pour lire un message, sélectionnez un des messages en appuyant sur la touche  $\sqrt{\cdot}$ .

#### **Afficher**

Vous pouvez afficher les messages reçus.

#### **Répondre**

Vous pouvez répondre à l'expéditeur.

### **Transférer**

Vous pouvez transférer le message sélectionné à une autre personne.

## **Appeler**

Vous pouvez rappeler l'expéditeur.

## **Supprimer**

Vous pouvez supprimer le message actuel.

## **Afficher les informations**

Vous pouvez afficher les informations sur les messages reçus : l'adresse de l'expéditeur, l'objet (uniquement pour les messages multimédias), la date et heure du message, le type, la taille du message.

## **Tout supprimer**

Vous pouvez supprimer tous les messages.

## **Boîte d'envoi [Menu 5-4]**

C'est ici que vous pouvez visualiser les messages envoyés ou non. Pour le message envoyé, vous pouvez voir l'état de livraison.

La navigation est identique à celle de la boîte de réception.

- !**Instructions sur les icônes**
- [  $$1$  MMS envoyé
- **Novel 1 MMS non envoyé**
- [<sup>[26]</sup>] MMS livraison confirmée
- [  $\boxtimes$  ] SMS envoyé
- [ $\overline{\text{MS}}$  ] SMS non envoyé
- [  $R$  | SMS livraison confirmée
- ❇ **Lorsque vous utilisez le message qui a déjà été envoyé.**

### **Afficher**

Vous pouver afficher les message envoyés

## **Transférer**

Vous pouvez transférer le message actuel à d'autres destinataires.

#### **Supprimer**

Vous pouvez supprimer le message actuel.

### **Afficher les informations :**

Vous pouvez afficher les informations sur les messages de la boîte d'envoi : l'adresse de l'expéditeur, l'objet (uniquement pour les messages multimédias), la date et heure du message, le type la taille du message Rapport.

### **Tout supprimer**

Permet de supprimer tous les messages non envoyés.

## **Brouillons [Menu 5-5]**

En utilisant ce menu, vous pouvez prérégler jusqu'à cinq messages de multimédia que vous utilisez fréquemment. ce menu montre le préréglages de la liste des messages multimédia.

Les options suivantes sont disponibles :

- **Afficher** : Afficher le message que vous choisissez.
- **Modifier** : Modifiez le message que vous choisissez.
- **Supprimer** : Supprimez les messages que vous choisissez.
- **Afficher les informations** : Pour voir les informations du message.
- **Tout supprimer** : Supprimez tous les messages dans le repertoire.

## **Boître vocale [Menu 5-6]**

Une fois ce menu sélectionné, il vous suffit d'appuyer sur la touche de fonction gauche  $/$  [OK] pour écouter vos messages vocaux. Vous pouvez également maintenir enfoncée la touche  $\overline{1}$ , en mode veille, pour écouter vos messages.

### **O** Remarque

Lorsque vous recevez un message vocal, une icône s'affiche et une alerte sonore est émise. Demandez à votre fournisseur de services plus d'informations sur ses services afin de configurer correctement votre téléphone.

## **Message d'information [Menu 5-7] (Dépend du réseau et de l'abonnement)**

Les messages du service d'info sont des messages texte fournis par le réseau au GSM. Ils fournissent toutes sortes d'informations générales, telles que des bulletins météorologiques, des informations sur la circulation routière, sur les taxis, sur des cosmétiques ou le cours des actions. Les différents types d'information sont associés à un numéro, ce qui permet de contacter le fournisseur de service en saisissant le numéro correspondant aux informations souhaitées. Une fois un message de service d'information reçu, le message contextuel indique que vous avez reçu un message ou affiche le message directement. Pour afficher à nouveau le message ou non en mode veille, suivez la séquence indiquée ci-dessous ;

## **Lire [Menu 5-7-1]**

1. Lorsque vous avez reçu un message de service d'information et sélectionné **Lire** pour afficher le message, celui-ci s'affiche à l'écran Vous pouvez lire un autre message en défilant à l'aide des touches  $(*, \infty)$ , ou  $\sqrt{*}$  [Suivant].

2. Le message reste affiché jusqu'à ce qu'un autre message apparaisse.

#### **Thèmes [Menu 5-7-2] (dépendent du réseau et de l'abonnement)**

#### **• Ajouter nouveau**

Vous pouvez ajouter des numéros de message du service d'information dans la mémoire du téléphone avec son surnom.

**• Afficher la liste**

Vous pouvez visualiser les numéros de message du service d'information que vous avez ajoutés. Si vous appuyez sur la touche [Options], vous pouvez modifier et supprimer la catégorie du message d'information que vous avez ajoutée.

**• Liste active**

Vous pouvez sélectionner les numéros de message du service d'information dans la liste active. Si vous activez un numéro de service d'information, vous pouvez recevoir les messages envoyés depuis ce numéro.

## **Modèles [Menu 5-8]**

### **Modèles SMS [Menu 5-8-1]**

Vous disposez de 6 modèles de texte.

- **Rappelez-moi SVP.**
- **Je suis en retard. J'arriverai à**
- **Où êtes-vous ?**
- **Je suis en route.**
- **Urgent. Appelez-moi.**
- **Je t'aime**

## **Modèles MMS [Menu 5-8-2]**

Vous disposez des options suivantes.

- **Afficher** : Permet d'afficher les modèles multimédias.
- **Modifier** : Permet de modifier les modèles multimédias.
- **Ajouter nouveau** : Permet d'ajouter de nouveaux modèles multimédias.
- **Ecrire message** : Vous pouvez composer et envoyer des messages multimédias.
- **Supprimer** : Permet de supprimer les modèles multimédias.
- **Tout supprimer** : Permet de supprimer tous les modèles multimédias.

## **Signature [Menu 5-8-3]**

Vous pouvez créer votre carte de visite en saisissant votre nom, numéro de téléphone, numéro de fax et adresse électronique.

# **Réglages [Menu 5-9]**

## **SMS [Menu 5-9-1]**

**• Types de message**

### **Texte, Voix, Fax, Téléappel, X.400, E-mail, ERMES**

Généralement, le type de message est défini sur **Texte**. Vous pouvez convertir votre texte dans d'autres formats. Contactez votre fournisseur de service pour connaître la disponibilité de cette fonction.

#### **• Durée de validité**

Ce service du réseau vous permet de définir la durée de stockage de vos SMS dans le centre de messages.

#### **• Accusé de réception**

Si vous avez défini sur Oui, vous pouvez vérifier que votre message a été correctement envoyé.

#### **• Chemin de retour**

Lorsqu'un message est envoyé, les destinataires peuvent répondre et reporter le coût de la réponse sur votre facture téléphonique. Contactez votre fournisseur de service pour connaître la disponibilité de cette fonction.

### **• Centre SMS**

Si vous souhaitez envoyer un SMS vous pouvez consulter l'adresse du centre SMS via ce menu.

## **MMS [Menu 5-9-2]**

**• Priorité**

Vous pouvez définir la priorité du message sélectionné.

**• Durée de validité**

Ce service du réseau vous permet de définir la durée de stockage de vos messages texte dans le centre de messages.

#### **• Accusé de réception**

Si vous avez défini cette option sur Oui dans ce menu, vous pouvez vérifier que votre message a été correctement reçu.

#### **• Téléchargement auto.**

Si vous sélectionnez **Activer**, vous recevrez les messages multimédias automatiquement. Si vous sélectionnez **Désactiver**, vous recevrez uniquement un message de notification dans la boîte de réception. Vous pourrez ensuite vérifier cette notification. Si vous sélectionnez Réseau local seulement, les messages multimédias que vous recevez dépendent du réseau local.

**• Profils**

Si vous sélectionnez serveur de messages multimédias, vous pouvez définir l'URL au serveur de messages multimédias.

#### **• Messages autorisés**

**Personnels** : Message personnel. **Publicités** : Message commercial. **Informations** : Informations nécessaires.

### **Centre de boître vocale [Menu 5-9-3]**

Vous pouvez recevoir des messages vocaux si cette fonction est prise en charge par le fournisseur de service réseau. Lorsqu'un nouveau message arrive dans la boîte vocale, le symbole apparaît à l'écran.

Veuillez demander à votre fournisseur de service réseau plus d'informations sur ses services afin de configurer le téléphone en conséquence.

#### **• Numéro abrégé**

Vous pouvez écouter la boîte vocale en sélectionnant Numéro abrégé.

#### **• Depuis l'étranger :**

Même si vous êtes à l'étranger, vous pouvez écouter la boîte vocale si le service itinérant est pris en charge.

## **Message d'information [Menu 5-9-4]**

#### **• Réception**

**Oui** : Si vous sélectionnez ce menu, votre téléphone recevra les messages de service d'information.

**Non** : Si vous sélectionnez ce menu, votre téléphone ne recevra plus les messages de service d'information.

#### **• Alerte**

**Oui** : Votre téléphone émettra un bip à la réception des numéros de message du service d'information.

**Non** : Votre téléphone n'émettra pas de bip à la réception des messages du service d'information.

#### **• Langues**

Vous pouvez sélectionner la langue voulue en appuyant sur [Activé/Désactivé]. Les messages du service d'information s'affichent désormais dans la langue que vous avez sélectionnée.

## **Message Push [Menu 5-9-5]**

Vous pouvez définir cette option selon que vous souhaitez recevoir le message ou non.

## **Prendre photo [Menu 6-1]**

#### **Prise d'une photo avec le clapet ouvert**

- 1. Sélectionnez Prendre photo et appuyez sur /\*/. Pour accéder directement à ce menu, appuyez longuement sur la touche ।.
- 2. Effectuez la mise au point sur l'image à capturer, puis appuyez sur la touche  $(x)$ .
- 3. Pour enregistrer l'image, appuyez sur la touche <  $ou$   $\circ$  $\circ$  $\circ$ .

#### !**Remarques**

Vous pouvez régler la taille de l'image, la luminosité, la couleur et le zoom en appuyant sur la touche de fonction ( $\infty$ ,  $\infty$ ).

- **Zoom** [ ]: permet de régler la valeur du zoom de x1 à x5 en fonction de la résolution.
- **Couleur** [ $\boxed{=}$ ]: 3 réglages disponibles : sépia, noir/ blanc.
- **Luminosité** [ ]: Pour régler la luminosité de l'écran, utilisez les touches de navigation Gauche et Droite. 5 niveaux de luminosité sont disponibles : -2, -1, 0, +1, +2.
- **Minuterie** [  $\text{Esses}$ ]: Cette fonction vous permet de sélectionner le délai d'attente (désactivé, 3 sec., 5 sec.). Le téléphone prend la photo au terme du délai spécifié.
- **État mémoire** [ ]: Permet de vérifier la mémoire disponible pour prendre de nouvelles photos.
- **Flash**  $\left[\begin{array}{c} \bullet \\ \bullet \end{array}\right]$ : Cette fonction vous permet d'activer le flash pour prendre des photos dans les endroits les plus sombres.
- **Résolution** [ ]: Cette fonction vous permet de définir la taille de l'image parmi les options suivantes : Haute (640x480), Moy (320x240), Basse (128x160) et Répertoire (48x48).
- **Qualité de l'image** [  $\boxed{\text{Norm}}$  ]: Cette fonction vous permet de définir la qualité de l'image : Fine/ Normale/ Basique.

## **Avec cadres [Menu 6-2]**

Vous pouvez prendre une photo sur différents arrièreplans.

En outre, vous pouvez sélectionner un cadre en appuyant sur les touches  $\overline{\infty}$ ,  $\overline{\infty}$ .

#### **A** Remarques

Dans ce mode, vous ne pouvez pas modifier les paramètres de résolution.

- 1. **Cadre** ( $\equiv$ **uval**): sélectionnez un cadre parmi les 7 cadres prédéfinis.
- 2. **Qualité d'image** ( **Normal**): Fine/ Normale/ Basique.
- 3. **Zoom** (  $\sqrt{2 \times 1}$  ): x1, x2, x4
- 4. **Couleur** ( $\left($ **ultra**): Couleur (**ultra**)/ Sépia (**ultra**)/ Noir et blanc  $(\mathbb{I}\mathbb{I}\mathbb{I})$
- 5. **Luminosité** ( ): -2, -1, 0, +1, +2
- 6. **Minuterie** ( ): Désactivé, 3 s, 5 s
- 7. **Mémoire** ( ): indique l'état de la mémoire actuelle.

#### !**Remarque**

Si la mémoire est pleine, le message « Mémoire pleine » s'affiche. Vous ne pouvez pas enregistrer de photo. Libérez de l'espace en supprimant d'anciennes photos dans Mon album.

### 8. **Flash** ( )

## **Mode rafale [Menu 6-3]**

Vous pouvez prendre jusqu'à 9 photos à la suite. Une fois que vous avez pris une photo, vous pouvez la visionner en appuyant sur les touches /\*/. Vous pouvez également utiliser la touche  $/$ .

### !**Remarques**

Si vous sélectionnez une résolution de 320x240, vous ne pourrez pas prendre plus de 6 photos. Si vous sélectionnez 128x160, vous pourrez prendre 9 photos.

## **Mon album [Menu 6-4]**

Permet de visionner et d'envoyer une image. En outre, ce menu permet de sélectionner une image d'arrière-plan.

### **Toutes images [Menu 6-4-1]**

Permet d'afficher l'ensemble des photos dans l'ordre.

### **Images générales [Menu 6-4-2]**

Permet d'afficher l'ensemble des photos, à l'exception des photos avec cadre et des photos du répertoire.

### **Images avec cadre [Menu 6-4-3]**

Permet d'afficher les photos avec cadre.

- **Options**
	- **Miniature** : Permet d'afficher jusqu'à 9 vues miniatures simultanément.
	- **Écrire MMS** : Vous pouvez envoyer des messages multimédias.
	- **Definir comme papier peint**: Permet de définir une image comme papier peint.
	- **Envoyer via Bluetooth**: vous pouvez envoyer une image via une connexion Bluetooth.
	- **Diaporama** : permet de visualiser automatiquement les images sous forme de diaporama.
	- **Supprimer** : Permet de supprimer une image.
	- **Modifier titre** : Permet de modifier le titre d'une image.

# **Photos [Menu 6]**

- **Afficher les informations** : permet d'afficher les informations relatives au titre, à la taille, à la date et à l'heure.
- **Protection** : permet de verrouiller l'image pour empêcher toute suppression involontaire.

## **Images répertoire [Menu 6-4-4]**

Vous pouvez afficher toutes les images du répertoire.

- **Définir comme papier peint** : permet de définir une image comme papier peint.
- **Diaporama** : permet de visualiser automatiquement les images sous forme de diaporama.
- **Supprimer** : permet de supprimer une image.
- **Modifier le titre** : permet de modifier le titre de l'image.
- **Afficher les informations** : permet d'afficher les informations relatives au titre, à la taille, à la date et à l'heure.
- **Protection** : permet de verrouiller l'image pour empêcher toute suppression involontaire.

## **Réglages [Menu 6-5]**

## **État mémoire [Menu 6-5-1]**

Permet de vérifier la mémoire disponible.

### **Supprimer album [Menu 6-5-2]**

Permet de supprimer toutes les photos en mémoire.

## **Enregistrement automatique [Menu 6-5-3]**

Enregistre automatiquement les images prises avec l'appareil photo.

- 1. Appuyez sur la touche  $/$  [Menu] en mode veille.
- 2. Appuyez sur la touche  $\sqrt{m}$  pour accéder directement aux Réglages.

## **Réveil [Menu 7-1]**

Vous pouvez définir jusqu'à 5 réveils pour être réveillé à une heure spécifique.

- 1. Sélectionnez **Activer** et entrez l'heure de réveil de votre choix.
- 2. Sélectionnez la période de répétition du réveil : Une seule fois, Lun–Ven, Lun–Sam, Tous les jours.
- 3. Sélectionnez la sonnerie d'alarme de votre choix et appuyez sur la touche  $/$  [OK].
- 4. Modifiez le nom de l'alarme et appuyez sur  $/$  [OK].

## **Date et heure [Menu 7-2]**

Vous pouvez définir des fonctions relatives à la date et à l'heure.

## **Définir date [Menu 7-2-1]**

Vous pouvez entrer la date du jour.

## **Format date [Menu 7-2-2]**

Vous pouvez définir les formats de date suivants : JJ/MM/AAAA, MM/JJ/AAAA, AAAA/MM/JJ (J: Jour / M: Mois / A: Année).

### **Définir heure [Menu 7-2-3]**

Vous pouvez entrer l'heure actuelle.

### **Format heure [Menu 7-2-4]**

Vous pouvez définir le format d'heure sur 24 heures ou 12 heures.

## **Téléphone [Menu 7-3]**

Vous pouvez définir des fonctions relatives au téléphone.

## **Affichage [Menu 7-3-1]**

**• Fond d'écran**

Vous pouvez sélectionner des images d'arrière-plan en mode veille pour l'écran interne.

**- Par défault**

Vous pouvez définir comme fond d'écran une image enregistrée comme fichier par défaut.

**- Mon dossier**

Vous pouvez définir comme fond d'écran une image téléchargée depuis le réseau.

#### **• Thèmes**

vous permet de faire votre choix parmi 4 jeux de couleurs (Par défault, Romantique, Papier et Métallique).

#### **• Message perso**

Si vous sélectionnez **Activer**, vous pouvez modifier le texte affiché en mode veille.

#### **• Rétroéclairage**

Vous pouvez définir la durée de fonctionnement de l'affichage interne.

#### **• Contraste écran**

Vous pouvez régler le contraste de votre écran interne en appuyant sur  $(*)$ ,  $\approx$ ).

#### **• Fenêtre d'information**

Vous pouvez prévisualiser l'état actuel du menu sélectionné avant d'ouvrir ce menu. L'état apparaît en bas de l'écran.

#### **• Afficher réseau**

Si vous sélectionnez **Activer**, le nom du réseau (le nom du fournisseur de services) apparaît dans l'écran interne.

## **Langue [Menu 7-3-2]**

Vous pouvez modifier la langue des textes affichés sur votre téléphone. Ce changement affecte également le mode Entrée langue.

# **Appels [Menu 7-4]**

Vous pouvez définir le menu correspondant à un appel en appuyant sur la touche / [OK] dans le menu Paramètre.

## **Renvoi d'appel [Menu 7-4-1]**

Le service de transfert d'appel vous permet de transférer des appels vocaux entrants, des appels de fax et des appels de données vers un autre numéro. Pour plus de détails, contactez votre fournisseur de services.

#### **• Tous les appels vocaux**

Transfère tous les appels vocaux, sans conditions.

**• Si occupé**

Transfère les appels vocaux lorsque le téléphone est en cours d'utilisation.

#### **• Si pas de réponse**

Transfère les appels vocaux auxquels vous ne répondez pas.

#### **• Si non disponible**

Transfère les appels vocaux lorsque le téléphone est éteint ou hors de la zone de couverture.

#### **• Appels données**

Transfère vers un numéro avec une connexion PC, sans conditions.

#### **• Appels fax**

Transfère vers un numéro avec une connexion fax, sans conditions.

#### **• Tout annuler**

Annule tous les services de transfert d'appel.

#### **Sous-menus**

Les menus de Renvoi d'appel disposent des sous-menus suivants.

#### **• Activer**

Active le service correspondant.

#### **- Boîte vocale**

Transmet les appels au centre de messagerie. Cette fonction n'apparaît pas dans les menus Tous les appels de données et Tous les appels de fax.

#### **- Nouveau numéro**

Permet d'entrer le numéro vers lequel effectuer le transfert.

#### **- N° favoris**

Vous pouvez consulter les 5 derniers numéros transférés.

#### **• Désactiver**

Désactive le service correspondant.

**• Afficher l'état** Affiche l'état du service correspondant.

### **Mode réponse [Menu 7-4-2]**

#### **• Ouverture clapet**

Si vous sélectionnez ce menu, vous pouvez recevoir un appel entrant en ouvrant le clapet.

#### **• Toute touche**

Si vous sélectionnez ce menu, vous pouvez recevoir un appel en appuyant sur n'importe quelle touche, à l'exception de la touche  $\leq$  [Terminer].

#### **• Touche Décrocher**

Si vous sélectionnez ce menu, vous pouvez recevoir un appel en appuyant sur la touche  $\gtrsim$  [Envoyer].

### **Envoyer mon numéro [Menu 7-4-3 ] (fonction dépendant du réseau et de l'abonnement)**

#### **• Activer**

Vous pouvez choisir d'envoyer votre numéro de téléphone à votre correspondant. Votre numéro apparaît alors sur le téléphone du correspondant.

#### **• Désactiver**

Votre numéro n'apparaît pas sur le téléphone du correspondant.

#### **• Définir par réseau**

Si vous sélectionnez ce menu, vous pouvez envoyer votre numéro de téléphone à l'une des deux lignes d'un correspondant disposant d'un abonnement deux lignes.

### **Double appel [Menu 7-4-4] (fonction dépendante du réseau)**

**• Activer**

Si vous sélectionnez **Activer**, vous pouvez accepter un appel en attente (reçu).

**• Annulé**

Si vous sélectionnez **Annulé**, le deuxième appel sera directement renvoyé.

**• Afficher l'état**

Affiche l'état de l'appel en attente.

## **Bip minute [Menu 7-4-5]**

Si vous sélectionnez **Activer**, vous pouvez contrôler la durée de l'appel via l'émission d'un bip toutes les minutes lors d'un appel.

## **Rappel auto [Menu 7-4-6]**

**• Activer**

Si cette fonction est activée, le téléphone essaie automatiquement de recomposer le numéro en cas d'échec de la connexion d'un appel.

#### **• Désactiver**

Votre téléphone n'effectue aucune tentative de recomposition si l'appel d'origine n'a pas été connecté.

# **Sécurité [Menu 7-5]**

## **Demander code PIN [Menu 7-5-1]**

Dans ce menu, vous pouvez paramétrer le téléphone afin qu'il demande le code PIN de votre carte SIM lorsque vous allumez votre téléphone. Lorsque cette fonction est activée, vous êtes invité à entrer le code PIN.

- 1. Sélectionnez **Demander code PIN** dans le menu sécurité, puis appuyez sur la touche  $/$  [OK].
- 2. Sélectionnez **Activer/Désactiver**.
- 3. Pour modifier ce paramètre, vous devez entrer votre code PIN lorsque vous allumez le téléphone.
- 4. Si vous entrez un code PIN erroné plus de 3 fois de suite, le carte SIM est verrouillée. Dans ce cas, vous devez entrer votre code PUK.
- 5. Vous disposez de 10 tentatives maximum pour entrer votre code PUK. Si vous entrez un code PUK erroné plus de 10 fois de suite, votre carte SIM ne peut plus être déverrouillée. Vous devez alors contacter votre fournisseur de services.

### **Verrouillage téléphone [Menu 7-5-2]**

Pour éviter toute utilisation non autorisée du téléphone, vous pouvez utiliser un code de sécurité. À chaque fois que vous allumez votre téléphone, ce dernier vous invite à entrer le code de sécurité, si vous définissez le verrouillage du téléphone sur **Activer**. Si vous définissez le verrouillage du téléphone sur **Automatique**, votre téléphone ne demande le code de sécurité que lorsque vous changez de carte SIM.

## **Interdiction d'appels [Menu 7-5-3]**

Le service d'interdiction d'appels empêche votre téléphone de passer ou de recevoir certaines catégories d'appels. Cette fonction requiert un mot de passe d'interdiction d'appels. Le menu correspondant comporte les sous-menus suivants.

#### **• Tous les appels sortants**

Le service d'interdiction s'applique à tous les appels sortants.

#### **• Sortants vers l'international**

Le service d'interdiction s'applique à tous les appels vers l'international.

#### **• Vers l'international quand itinérant**

Le service d'interdiction s'applique à tous les appels vers l'international, à l'exception du réseau du pays d'origine.

#### **• Tous les appels entrants**

Le service d'interdiction s'applique à tous les appels entrants.

#### **• Entrants quand itinérant**

Le service d'interdiction s'applique à tous les appels entrants lorsque l'utilisateur est itinérant.

#### **• Tout annuler**

Ce sous-menu permet d'annuler tous les services d'interdiction.

#### **• Modifier le mot de passe**

Ce sous-menu permet de modifier le mot de passe du service d'interdiction d'appels.

#### **Sous-menus :**

#### **• Activer**

Ce sous-menu permet de demander au réseau d'activer la restriction d'appels.

### **• Annulé**

Ce sous-menu permet de désactiver la restriction d'appels sélectionnée.

### **• Afficher l'état**

Ce sous-menu permet de vérifier si les appels sont interdits ou non.

### **Appels restreints [Menu 7-5-4] (fonction dépendante de la carte SIM)**

Vous pouvez restreindre vos appels sortants à des numéros de téléphone sélectionnés. Les numéros sont protégés par votre code PIN2.

#### **• Activer**

Vous pouvez restreindre vos appels sortants à des numéros de téléphone sélectionnés.

**• Annulé**

Vous pouvez désactiver la fonction de numéro fixe.

**• Liste de numéros**

Vous pouvez visualiser la liste des numéros enregistrés en tant que numéros d'appels restreints.

## **Modifier les codes [Menu 7-5-5]**

PIN est l'abréviation de Personal Identification Number (numéro d'identification personnel) ; ce numéro permet d'empêcher l'utilisation du la carte SIM par une personne non autorisée.

Vous pouvez modifier les codes d'accès : **Code PIN**, **Code PIN2**, **Code de sécurité**.

- 1. Pour modifier le code de sécurité ou les codes PIN/PIN2, entrez votre code d'origine, puis appuyez sur la touche  $/$  [OK].
- 2. Entrez votre nouveau code de sécurité, PIN2 et vérifiezle.

# **Réseau [Menu 7-6]**

Vous pouvez sélectionner un réseau qui sera enregistré automatiquement ou manuellement. Généralement, la sélection du réseau est définie sur **Automatique**.

## **Automatique [Menu 7-6-1]**

Si vous sélectionnez le mode automatique, le téléphone recherche et sélectionne automatiquement un réseau à votre place. Une fois le mode automatique sélectionné, le téléphone est défini sur «Automatique» même quand le téléphone est éteint et allumé.

### **Manuelle [Menu 7-6-2]**

Le téléphone recherche la liste des réseaux disponibles et vous la présente. Vous pouvez alors sélectionner le réseau de votre choix, dans la mesure où ce dernier dispose d'une clause d'itinérance avec l'opérateur réseau de votre pays d'origine. Le téléphone vous invite à sélectionner un autre réseau s'il n'arrive pas à accéder au réseau sélectionné.

## **Préférée [Menu 7-6-3]**

Vous pouvez dresser la liste de vos réseaux préférés ; le téléphone tente alors de vous enregistrer auprès des réseaux de la liste avant de vous proposer d'autres réseaux. Vous créez cette liste à partir de la liste prédéfinie des réseaux connus de votre téléphone.

## **Réinitialiser réglages [Menu 7-7]**

Vous pouvez initialiser tous les paramètres d'usine par défaut. Pour activer cette fonction, le code de sécurité est nécessaire.

## **Activer GPRS [Menu 7-8]**

Le système GPRS (General Packet Radio Service : service général de radiocommunication en mode paquet) est une technologie qui permet la transmission de données par le réseau téléphonique mobile. Le GPRS est un système de transmission de données permettant également l'accès sans fil aux réseaux de données, tels qu'Internet.

Afin de pouvoir bénéficier de la technologie GPRS :

- Vous devez vous abonner au service GPRS. Pour plus de renseignements sur la disponibilité et les abonnements au service GPRS, contactez votre opérateur réseau ou votre fournisseur de services.
- Vous devez enregistrer vos réglages GPRS pour les applications utilisant cette technologie.

## **A l'allumage [Menu 7-8-1]**

Si vous sélectionnez **A l'allumage** et que votre réseau prend en charge le système GPRS, le téléphone s'enregistre auprès du réseau GPRS et l'envoi de SMS se fait via ce système. Notez également que les connexions par paquet (par exemple, l'envoi et la réception de messages électroniques) sont plus rapides avec le GPRS.

## **Si nécessaire [Menu 7-8-2]**

Si vous sélectionnez **Si nécessaire**, le téléphone n'utilise la connexion GPRS que lorsque vous exécutez une application ou une opération qui en a besoin. La connexion GPRS se coupe lorsque le système n'est plus nécessaire.

#### !**Remarque**

Si aucune couverture GPRS n'est trouvée et que vous avez choisi l'option Automatique, le téléphone tentera régulièrement d'établir une connexion.

Vous avez accès à différents services WAP (Wireless Application Protocol : protocole d'application sans fil), tels que les services bancaires en ligne, les actualités, la météo et le trafic aérien. Tous ces services ont été spécialement conçus pour les téléphones portables et sont gérés par des fournisseurs de services WAP.

Consultez votre opérateur réseau et/ou votre fournisseur de services pour plus d'informations sur la disponibilité et les tarifs des services WAP proposés. Vous obtiendrez également les instructions nécessaires à l'utilisation de ces services.

Une fois la connexion établie, la page d'accueil s'affiche. Son contenu dépend du fournisseur de services. Pour quitter le navigateur à tout moment, appuyez sur la touche  $\epsilon$ . Le téléphone passe alors en mode veille.

### **Utilisation du navigateur WAP**

Vous pouvez surfer sur le WAP à l'aide des touches du téléphone ou du menu du navigateur WAP.

## **Utilisation des touches du téléphone**

Lorsque vous surfez sur Internet, les touches du téléphone ont d'autres propriétés qu'en mode téléphone.

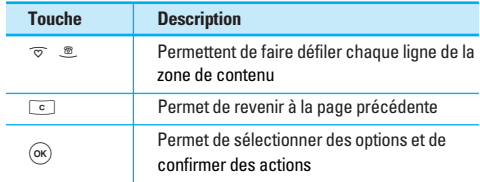

## **Utilisation du menu navigateur WAP**

De nombreuses options sont disponibles lors de la navigation sur Internet mobile.

## **A** Remarque

Les menus votre navigateur WAP peuvent varier en fonction de la version de votre navigateur.

# **Internet [Menu 8-1]**

## **Page d'accueil [Menu 8-1-1]**

Ce menu permet d'accéder à la page d'accueil. La page d'accueil est le site qui se trouve dans le profil activé. Elle est définie par le opérateur par défaut si vous ne l'avez pas fait dans le profil activé.

## **Favoris [Menu 8-1-2]**

Ce menu permet de stocker l'URL de vos pages Web préférées pour y accéder facilement ultérieurement. Votre téléphone intègre plusieurs favoris pré-installés que vous ne pouvez pas supprimer.

#### **Pour créer un favori**

- 1. Appuyez sur la touche de fonction gauche  $\sqrt{\cdot}$ [Options].
- 2. Sélectionnez Ajouter nouveau et appuyez sur la touche OK.
- 3. Après avoir saisi l'URL et le titre souhaités, appuyez sur la touche OK.

#### !**Astuce**

les touches  $\overline{u}$  et  $\overline{v}$  permettent d'entrer des symboles. Pour saisir ".", appuyez sur  $\sqrt{a}$ .

Une fois un favori sélectionné, vous avez accès aux options suivantes.

#### **• Se connecter**

permet de se connecter au favori sélectionné.

#### **• Ajouter**

permet de créer un nouveau favori.

### **• Modifier**

permet de modifier l'URL et/ou le titre du favori sélectionné.

- **Supprimer** permet de supprimer le favori sélectionné.
- **Tout supprimer** permet de supprimer tous les favoris.

## **Profils [Menu 8-1-3]**

Un profil est constitué des informations réseau requises pour se connecter au WAP.

Chaque profil comporte les sous-menus suivants :

**• Activer**

permet d'activer le profil sélectionné.

**• Réglages**

permet de modifier les paramètres WAP du profil .<br>sélectionné

**- Page d'accueil**

permet d'entrer l'adresse (URL) d'un site que vous souhaitez utiliser comme page d'accueil. Vous n'avez pas besoin d'entrer la formule «http://» au début de chaque URL : le navigateur WAP l'insère automatiquement.

**- Type service**

permet de définir le service de données de support.

- **Données**
- **GPRS**

#### **- Paramètres de données**

accessible uniquement si vous sélectionnez Paramètres de données comme support/service.

**Adresse IP** : entrez l'adresse IP de la passerelle WAP de votre choix.

**Numéro d'appel** : entrez le numéro de téléphone à composer pour accéder à la passerelle WAP.

**ID utilisateur** : identité des utilisateurs pour votre serveur de composition (et NON pour la passerelle WAP).

**Mot de passe** : mot de passe requis par votre serveur de composition (et NON par la passerelle WAP) afin de vous identifier.

**Type d'appel** : permet de sélectionner le type d'appel de données, Analogique ou Numérique (RNIS).

**Vitesse d'appel** : vitesse de votre connexion de données, 9600 ou 14400.

**Temps d'attente** : vous devez entrer une période d'attente. Le service de navigation WAP devient indisponible si aucune donnée n'est entrée ou transférée au cours de la période définie.

#### **- Paramètres GPRS**

les paramètres de ce service ne sont disponibles que si vous avez sélectionné GPRS comme service de support.

**Adresse IP** : permet d'entrer l'adresse IP de la passerelle WAP à laquelle vous accédez.

**APN** : permet d'entrer l'APN du service GPRS.

**ID utilisateur** : identité des utilisateurs pour votre serveur APN.

**Mot de passe** : mot de passe requis par votre serveur APN.

#### **- Type de connexion**

les options de type de connexion sont Temporaire ou Continue et dépendent de la passerelle utilisée.

#### **Continue**

Mécanisme de distribution confirmé mais générant davantage de trafic sur le réseau.

**Temporaire**

Service non confirmé (sans connexion).

#### **HTTP**

Connexion directe des clients au serveur via le protocole **HTTP** 

#### **- Paramètres du proxy**

**Adresse IP** : permet d'entrer l'adresse IP du serveur proxy auquel vous accédez.

**Port** : permet d'entrer le port proxy.

#### **- Paramètres DNS**

**Serveur principal** : permet d'entrer l'adresse IP du serveur DNS principal auquel vous accédez.

**Serveur secondaire** : permet d'entrer l'adresse IP du serveur DNS secondaire auquel vous accédez.

#### **- Paramètres sécurisés**

selon le port de passerelle utilisé, vous pouvez définir cette option sur Activer ou sur Désactiver.

#### **• Renommer**

permet de modifier le nom du profil.

#### **• Supprimer**

permet de supprimer du profil sélectionné.

**• Ajouter**

permet d'ajouter un nouveau profil.

### **Aller à l'URL [Menu 8-1-4]**

Vous pouvez vous connecter directement au site de votre choix. Après avoir saisi une URL, appuyez sur la touche OK.

## **Réglages cache [Menu 8-1-5]**

Les informations et les services auxquels vous avez accédé sont enregistrés dans la mémoire cache du téléphone.

**• Effacer cache**

Permet d'effacer toutes les données enregistrées dans le cache.

**• Vérifier cache**

Permet de décider si la tentative de connexion doit d'abord passer par le cache ou non.

## !**Remarque**

La mémoire cache est une mémoire tampon utilisée pour enregistrer des données de façon temporaire.

## **Réglages cookies [Menu 8-1-6]**

Les informations et les services auxquels vous avez accédé sont enregistrés dans la mémoire cache du téléphone.

#### **• Supprimer cookies**

Permet d'effacer toutes les données enregistrées dans le cookie.

#### **• Vérifier cookies**

Permet de vérifier si un cookie est utilisé ou non.

## **Certificats [Menu 8-1-7]**

Une liste répertoriant les certificats disponibles s'affiche.

**• Autorité**

permet de consulter la liste des certificats d'autorité stockés dans votre téléphone.

**• Personnel**

permet de consulter la liste des certificats personnels stockés dans votre téléphone.

## **Réinitialiser les profils [Menu 8-1-8]**

Vous pouvez réinitialiser les profils pour restaurer les paramètres d'origine.

### **Version du navigateur [Menu 8-1-9]**

La version du navigateur WAP est affichée.

## **Service SIM [Menu 8-2]**

Ce menu dépend du votre carte SIM et des services de votre fournisseur de services.

## **Jeux et applis [Menu 9-1]**

**Mes jeux et applis**: dans ce menu, vous pouvez gérer les applications Java installées sur votre téléphone. Vous pouvez lire ou supprimer les applications téléchargées ou définir l'option de connexion. Les applications téléchargées sont organisées en dossiers. Appuyez sur la touche de fonction gauche  $/$  [OK] pour ouvrir le dossier sélectionné ou lancer l'application sélectionnée. Si vous utilisez la touche de fonction gauche / [Menu], vous aurez accès aux menus suivants :

**• Lancer**

Lance l'application sélectionnée.

**• Infos**

Affiche toutes les informations de l'application.

**• Options**

Certaines applications Java requièrent une connexion. Sélectionnez cette option pour définir les options de connexion.

#### **- Toujours**

La connexion est établie immédiatement sans notification.

**- Invite**

Vous devez confirmer l'action avant que l'application ne se connecte.

**- Jamais**

Aucune connexion n'est autorisée.

#### **A** Remarque

Vous ne pouvez ni supprimer ni renommer le dossier préinstallé ou un jeu figurant dans ce dossier.

#### **Java**

Java™ est une technologie développée par Sun Microsystems. À l'instar des applets Java que vous téléchargez à l'aide des navigateurs standard Netscape ou MS Internet Explorer, les applications Java peuvent être téléchargés à l'aide d'un téléphone WAP. Selon votre fournisseur de services, tous les programmes basés sur Java, tels que les jeux Java, peuvent être téléchargés et exécutés sur un téléphone. Une fois téléchargés, les programmes Java apparaissent dans le menu **Mes jeux** et applis, dans lequel vous pouvez les sélectionner, les exécuter ou les supprimer. Les fichiers de programme Java sont enregistrés dans votre téléphone au format .JAD ou .JAR.

#### !**Remarque**

• Les fichiers JAR sont des programmes Java au format compressé et les fichiers JAD sont des fichiers de description contenant toutes les informations nécessaires. À partir du réseau, il vous est possible d'afficher toutes les informations du fichier JAD avant de télécharger le programme.

# **Mon dossier [Menu 9]**

• Même si elles sont construites en langage standard (J2ME), toutes les applications Java ne sont pas compatibles avec tous les téléphones car elles utilisent des bibliothèques spécifiques. Le logiciel peut être bloqué ou s'activer automatiquement lorsque vous téléchargez des applications Java qui n'ont pas été développées spécifiquement pour le téléphone auquel ce manuel fait référence. Dans ce cas, il est nécessaire de redémarrer votre téléphone. Nous souhaitons rappeler que ces problèmes sont causés par des applications incompatibles et ne sont pas dus à un quelconque dysfonctionnement du produit.

#### **A** Attention

Seuls les programmes J2ME (Java 2 Micro Edition) peuvent être exécutés sur un téléphone. Les programmes J2SE (Java 2 Standard Edition) ne fonctionnent que sur PC.

## **Images [Menu 9-2]**

La touche de fonction gauche  $\sqrt{\frac{2}{\pi}}$  [Options] vous permet d'accéder accéder aux fonctions suivantes :

- **Définir comme papier peint** : l'image sélectionnée peut être établie en tant que fond d'écran.
- **Ecrire MMS** : l'image téléchargée peut être envoyée via MMS.
- **Envoyer via Bluetooth:** L'image téléchargée depuis le réseau peut être envoyée par liaison Bluetooth.

## **Sons [Menu 9-3]**

La touche de fonction gauche [Options] vous permet d'accéder accéder aux fonctions suivantes :

- **Définir comme sonnerie** : le fichier son sélectionné peut être établi en tant que sonnerie.
- **Ecrire message** : le fichier son peut être envoyé via SMS ou MMS.
- **Envoyer via Bluetooth**: Le son téléchargé depuis le réseau peut être envoyé par liaison Bluetooth.

Il existe divers accessoires pour votre téléphone portable. Vous pouvez choisir parmi ces options selon vos propres habitudes de communication.

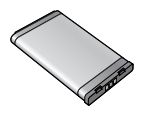

**Batterie standard**

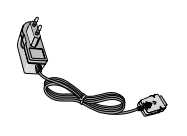

### **Chargeur de batterie**

Ce chargeur vous accompagne lors de vos deplacements, et vous permet de charger la batterie loin de votre maison ou de votre bureau.

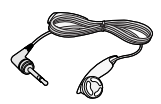

#### **Kit pieton**

Permet d'utiliser le téléphone en mode mains libres. Il comprend un écouteur et un microphone.

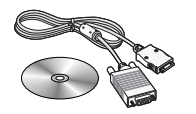

### **CD/Kit pour données**

Vous pouvez connecter votre téléphone au PC pour échanger les données.

### **O** Remarque

- Utilisez toujours d'authentiques accessoires LG.
- Le non-respect de cette recommandation risque d'entraîner l'annulation de votre garantie.
- Les accessoires peuvent différer selon les pays. Contactez votre fournisseur pour vous procurer des accessoires supplémentaires.

# **Données techniques**

## **Généralités**

Code de produit : C3380 Système : GSM 900 / DCS 1800

## **Températures de fonctionnement**

 $Max : +55^{\circ}C$ 

Min : -10°C

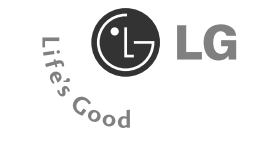

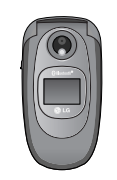

# **ENGLISH** WE SHOULD INFORM USER THAT THIS MANUAL CAN HAVE SOME DIFFERENCES FROM PHONE DEPENDING ON PHONE S/W AND SERVICE PROVIDER. **C3380 USER'S MANUAL**
# **Introduction**

Congratulations on your purchase of the advanced and compact C3380 cellular phone, designed to operate with the latest digital mobile communication technology.

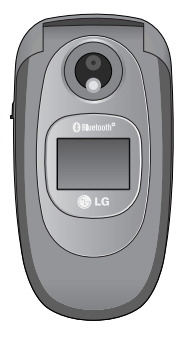

This user's guide contains important information on the use and operation of this phone. Please read all the information carefully for optimal performance and to prevent any damage to or misuse of the phone. Any changes or modifications not expressly approved in this user's guide could void your warranty for this equipment.

**O** Using the magnetic lock case for folder type phones is caused some problems such as self-power off, absence of network.

#### **Disposal of your old appliance**

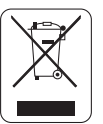

- 1. When this crossed-out wheeled bin symbol is attached to a product it means the product is covered by the European Directive 2002/96/EC.
- 2. All electrical and electronic products should be disposed of separately from the municipal waste stream via designated collection facilities appointed by the government or the local authorities.
- 3. The correct disposal of your old appliance will help prevent potential negative consequences for the environment and human health.
- 4. For more detailed information about disposal of your old appliance, please contact your city office, waste disposal service or the shop where you purchased the product.

Read these simple guidelines. Breaking the rules may be dangerous or illegal. Further detailed information is given in this manual.

### **Warning**

- Mobile Phones must be switched off at all times in an aircraft.
- Do not hold the phone in your hand while driving.
- Do not use your phone near petrol stations, fuel depots, chemical plants or blasting operations.
- For your safety, use ONLY specified ORIGINAL batteries and chargers.
- Do not handle the phone with wet hands while it is being charged. It may cause an electric shock or seriously damage your phone.
- Keep the phone in a safe place out of children's reach. It includes small parts which if detached may cause a choking hazard.

### **Caution**

- Switch off the phone in any area where required by special regulations. For example, do not use your phone in hospitals or it may affect sensitive medical equipment.
- Emergency call may not be available under all cellular networks. Therefore, you should never depend solely on the phone for emergency calls.
- Only use ORIGINAL accessories to avoid damage to your phone.
- All radio transmitters carry risks of interference with electronics in close proximity. Minor interference may affect TVs, radios, PCs, etc.
- Batteries should be disposed of in accordance with relevant legislation.
- Do not dismantle the phone or battery.

### **Exposure to radio frequency energy**

#### **Radio wave exposure and Specific Absorption Rate (SAR) information**

This mobile phone model C3380 has been designed to comply with applicable safety requirement for exposure to radio waves. This requirement is based on scientific guidelines that include safety margins designed to assure this safety of all persons, regardless of age and health.

- The radio wave exposure guidelines employ a unit of measurement known as the Specific Absorption Rate, or SAR. Tests for SAR are conducted using standardized method with the phone transmitting at its highest certified power level in all used frequency bands.
- While there may be differences between the SAR levels of various LG phone models, they are all designed to meet the relevant quidelines for exposure to radio waves.
- The SAR limit recommended by the international Commission on Non-Ionizing Radiation Protection (ICNIRP), which is 2W/kg averaged over ten (10) gram of tissue.
- The highest SAR value for this model phone tested by DASY4 for use at the ear is 0.962 W/kg (10g).
- SAR data information for residents in countries/regions that have adopted the SAR limit recommended by the Institute of Electrical and Electronics Engineers (IEEE), which is 1.6 W/kg averaged over one (1) gram of tissue.

### **Product care and maintenance**

**Warning: Use only batteries, charger and accessories approved for use with this particular phone model. The use of any other types may invalidate any approval or warranty applying to the phone, and may be dangerous.**

- Do not disassemble this unit. Take it to a qualified service technician when repair work is required.
- Keep away from electrical appliance such as a TV, radio or personal computer.
- The unit should be kept away from heat sources such as radiators or cookers.
- Do not drop.
- Do not subject this unit to mechanical vibration or shock.
- The coating of the phone may be damaged if covered with wrap or vinyl wrapper.
- Do not use harsh chemicals (such as alcohol, benzene, thinners, etc.) or detergents to clean your phone. There is a risk of this causing a fire.
- Do not subject this unit to excessive smoke or dust.
- Do not keep the phone next to credit cards or transport tickets; it can affect the information on the magnetic strips.
- Do not tap the screen with a sharp object; otherwise, it may damage the phone.
- Do not expose the phone to liquid or moisture.
- Use the accessories like an earphone cautiously.
- If you put your phone in a pocket or bag without covering the receptacle of the phone (power plug pin), metallic articles (such as a coin, paperclip or pen) may short-circuit the phone. Always cover the receptacle when not in use.
- Never place your phone in a microwave oven as it will cause the battery to explode.
- Only authorized personnel should service the phone and its accessories. Faulty installation or service may result in accidents and consequently invalidate the warranty.
- Do not use the phone if the antenna is damaged. If a damaged antenna contacts skin, it may cause a slight burn. Please contact an LG Authorized Service Center to replace the damaged antenna.
- The label of the phone contains important information for customer support purposes. Do not remove it.

### **Efficient phone operation**

To enjoy optimum performance with minimum power consumption please:

- Hold the phone as you speak to any other telephone. While speaking directly into the microphone, angle the antenna in a direction up and over your shoulder. If the antenna is extendable/ retractable, it should be extended during a call.
- Do not hold the antenna when the phone is in use. If you hold it, it can affect call quality, it also may cause the phone to operate as a higher power level that needed and shorten talk and standby times.
- If your mobile phone supports infrared, never direct the infrared ray at anyone's eye.

### **Electronics devices**

All mobile phones may get interference, which could affect performance.

- Do not use your mobile phone near medical equipment without requesting permission. Avoid placing the phone over the pacemaker, i.e. in your breast pocket.
- Some hearing aids might be disturbed by mobile phones.
- Minor interference may affect TVs, radios, PCs, etc.
- Do not bend, scratch, or expose to static electricity.

### **Road safety**

Check the laws and regulations on the use of mobile phones in the areas when you drive.

- Do not use a hand-held phone while driving.
- Give full attention to driving.
- Use a hands-free kit, if available.
- Pull off the road and park before making or answering a call if driving conditions so require.
- RF energy may affect some electronic systems in your motor vehicle such as car stereo, safety equipment.
- When riding in a car, do not leave your phone or set up the hands-free kit near to the air bag. If wireless equipment is improperly installed and the air bag is activated, you may be seriously injured.

### **Blasting area**

Do not use the phone where blasting is in progress. Observe restrictions, and follow any regulations or rules.

### **Potentially explosive atmospheres**

- Do not use the phone at a refueling point. Don't use near fuel or chemicals.
- Do not transport or store flammable gas, liquid, or explosives in the compartment of your vehicle, which contains your mobile phone and accessories.

### **In aircraft**

Wireless devices can cause interference in aircraft.

- Turn off your mobile phone before boarding any aircraft.
- Do not use it on the ground without crew permission.

### **Battery information and care**

- You do not need to completely discharge the battery before recharging. Unlike other battery systems, there is no memory effect that could compromise the battery's performance.
- Use only LG batteries and chargers. LG chargers are designed to maximize the battery life.
- Do not disassemble or short-circuit the battery pack.
- Keep the metal contacts of the battery pack clean.
- Replace the battery when it no longer provides acceptable performance. The battery pack may be recharged hundreds of times until it needs replacing.
- Recharge the battery if it has not been used for a long time to maximize usability.
- Do not expose the battery charger to direct sunlight or in high humidity, such as the bathroom.
- Do not leave the battery in hot or cold places, this may deteriorate the battery performance.

### **Network service**

• Some services and functions described in this user's guide are dependent on network or subscription. Therefore, all menus may not be available in your phone. Please consult network operator for more information about your subscription.

# **Contents**

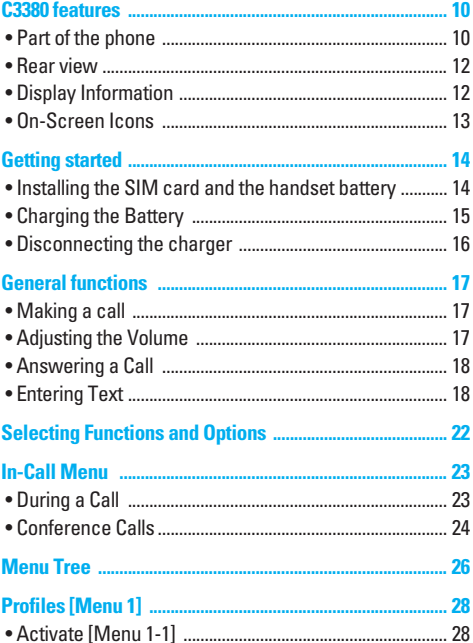

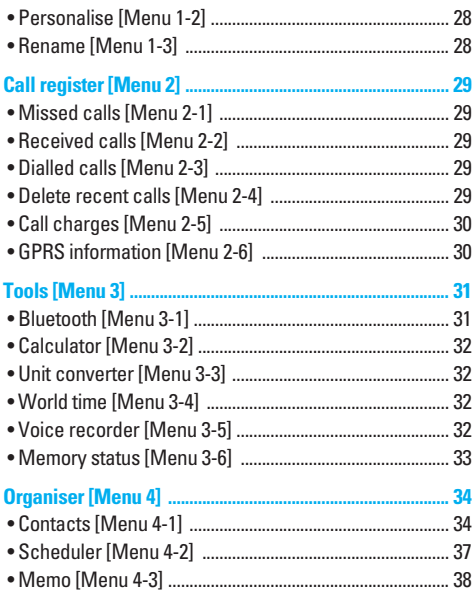

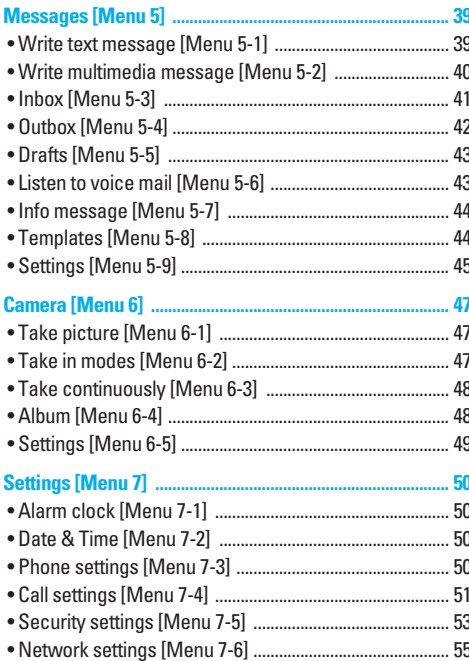

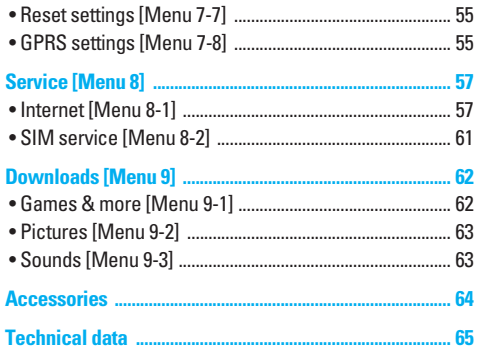

# **C3380 features**

### **Part of the phone**

#### **1. Earpiece**

#### **2. Main LCD**

- **Top**: Signal strength, battery level and various function
- **Bottom**: Soft key indications
- **3. Alpha numeric keys**
	- **In standby mode**: Input numbers to dial **Hold down**
		- $\boxed{0+}$  International calls
		- $\sum_{i=1}$  Activate Voice mail centre menu
		- $\boxed{2}$  to  $\boxed{9}$  Speed dials
	- **In editing mode**: Enter numbers & characters
- **4. Microphone**

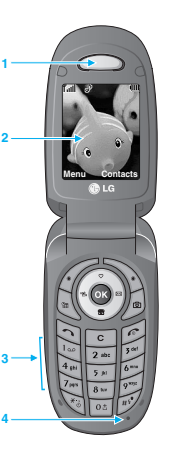

- **5. Side keys**
	- **In standby mode (opened)**: Volume of key tone
	- **In standby mode (closed)**: Switch on/ off backlight of Sub LCD.
	- **In menu**: scroll up & down
	- **During a call**: volume of the earpiece
- **6. Side camera key**
- **7. Sub LCD**
- **8. Flash**
- **9. Camera lens**

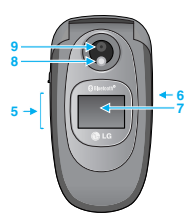

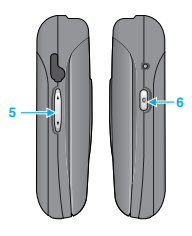

#### **1. Navigation key**

- **In standby mode:**
	- U **Briefly**: List of Favorites
	- **Briefly:** List of Contact
	- **Briefly:** List of Messages
	- L **Briefly**: List of Profiles

**Hold down**: Activate/ Deactivate Vibrate mode

• **In menu**: scroll up & down

#### **2. Confirm key**

#### **3. Soft keys**

• These keys perform the function Indicated in the bottom of the display.

#### **4. Scheduler hot key**

• Activate the Scheduler menu directly.

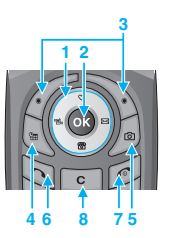

#### **5. Camera hot key**

• Briefly: List of Camera menu

#### **6. Send key**

- Dial a phone number and answer a call.
- In standby mode: shows recently dialled, received and missed call.

#### **7. End key**

- Switched on/off (hold down)
- End or reject a call.

#### **8. Clear key**

# **C3380 features**

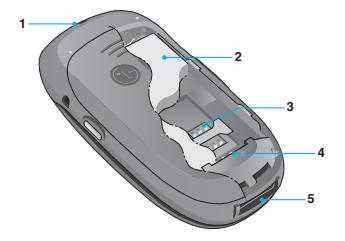

- **1. Holes for a carrying strap**
- **2. Battery**
- **3. SIM card socket**
- **4. Battery terminals**
- **5. Charger connector/Cable connector**

### **Rear view Community Community Community Community Community Community Community Community Community Community Community Community Community Community Community Community Community Community Community Community Community C**

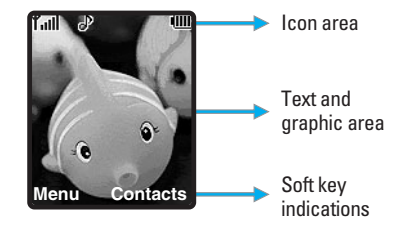

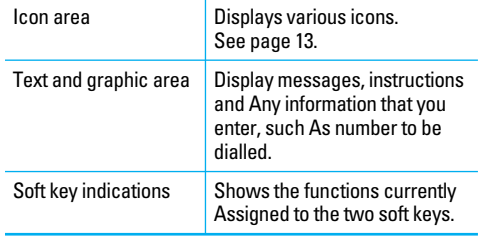

The screen displays several icons. These are described below.

### **On-Screen Icons**

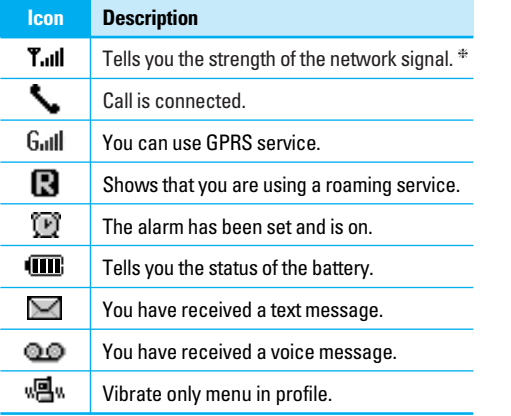

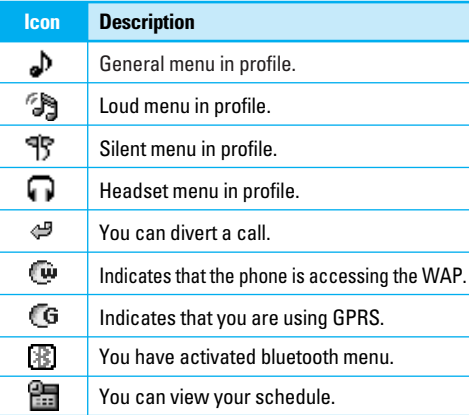

❈ The quality of the conversation may change depending on network coverage. When the signal strength is below 2 bars, you may experience muting, call drop and bad audio. Please take the network bars as indicator for your calls. When there are no bars, that means that there is no network coverage: in this case, you won't be able to access the network for any service (call, messages and so on).

### **Installing the SIM card and the handset battery**

#### **1. Remove the battery cover.**

Make sure the power is off before you remove the battery.

Press the battery release latch and slide the battery cover toward the bottom of the phone. And remove the battery cover.

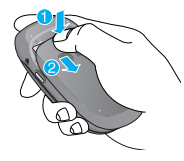

#### !**Note**

Removing the battery from the phone when the power is on may cause the phone to malfunction.

#### **2. Remove the battery.**

Hold the top edge of the battery and lift the battery from the battery compartment.

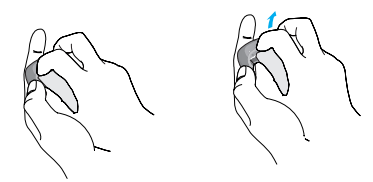

#### **3. Install the SIM card**

Insert the SIM card into the holder. Slide the SIM card into the SIM card holder. Make sure that the SIM card is inserted properly and that the gold contact area on the card is facing downwards. To remove the SIM card, press down lightly and pull it in the reverse direction.

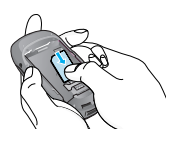

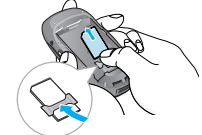

To insert the SIM card To remove the SIM card

#### !**Note**

The metal contact of the SIM card can be easily damaged by scratches. Pay special attention to the SIM card while handling. Follow the instruction supplied with the SIM card.

#### **4. Install the battery.**

Insert the bottom of the battery first into the bottom edge of the battery compartment. Push down the top of the battery until it snaps into space.

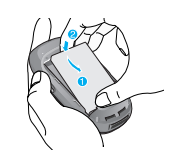

#### **5. Replace the battery cover.**

Lay the battery cover in place of the phone and slide it until the latch clicks.

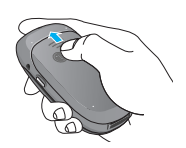

### **Charging the Battery**

To connect the travel adapter to the phone, you must have installed the battery.

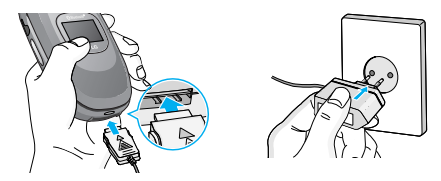

- 1. Ensure the battery is fully charged before using the phone.
- 2. With the arrow facing you as shown in the diagram push the plug on the battery adapter into the socket on the bottom of the phone until it clicks into place.
- 3. Connect the other end of the travel adapter to the mains socket. Use only the included packing charger.
- 4. The moving bars of battery icon will stop after charging is complete.

# **Getting started**

#### !**Caution**

- Do not force the connector as this may damage the phone and/or the travel adapter.
- Insert the battery pack charger vertically to wall power outlet.
- If you use the battery pack charger out of your own country, use an attachment plug adaptor for the proper configuration.

#### !**Warning**

- Unplug the power cord and charger during lightning storms to avoid electric shock or fire.
- Make sure that no sharp-edged items such as animal teeth, nails, come into contact with the battery. There is a risk of this causing a fire.
- Do not place or answer calls while charging the phone as it may short-circuit the phone and/or cause electric shock or fire.

### **Disconnecting the charger**

Disconnect the travel adapter from the phone by pressing its side buttons as shown in the diagram.

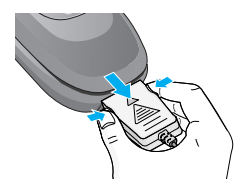

### **Making a call**

- 1. Make sure your phone is switched on.
- 2. Enter a phone number including the area code. To edit a number on the display screen, simply press the  $\lceil \cdot \rceil$  key to erase one digit at a time.
	- Press and hold the clear key ( $\lceil \cdot \rceil$ ) key to erase the entire number.
- 3. Press the  $\heartsuit$  key to call the number.
- 4. When finished, press the  $\odot$  key.

### **Making a Call by Send Key**

- 1. Press the  $\Im$  key, and the most recent incoming. outgoing and missed phone numbers will be displayed.
- 2. Select the desired number by using the navigation key. 3. Press the  $\Im$  key.

### **Making International Calls**

1. Press and hold the  $\overline{\circ}$  key for the international prefix. The '+' character can be replaced with the international access code.

- 2. Enter the country code, area code, and the phone number.
- 3. Press the  $\Im$  key.

#### **Ending a Call**

When you have finished a call, press the  $\leq k$ ey.

#### **Making a Call From the Contact list**

You can store names and phone numbers dialled frequently in the SIM card as well as the phone memory known as the Contact list.

You can dial a number by simply looking up a name in the contact list. For more details on the Contacts feature, please refer to page 34-37.

### **Adjusting the Volume**

During a call, if you want to adjust the earpiece volume, use the side keys of the phone.

In idle mode, you can adjust the key volume using the side keys.

### **Answering a Call**

When you receive a call, the phone rings and the flashing phone icon appears on the screen. If the caller can be identified, the caller's phone number (or name if stored in your Address Book) is displayed.

1. Open the flip and press the  $\leq k$  key or the left soft key to answer an incoming call. If the Any Key menu option  $[$ Menu 7-4-2 $]$  has been set to  $($ o $<sub>K</sub>)$ , any key press will</sub> answer a call except for the  $\leq k$  key or the right soft key.

#### !**Notice**

To reject an incoming call, press and hold the side keys on the left side of the phone.

2. End the call by closing the phone or pressing the  $\odot$  key.

#### **A** Notice

You can answer a call while using the Address Book or other menu features.

#### **Vibrate Mode (Quick)**

Vibrate mode can be activated by holding Navigation left key.

#### **Signal Strength**

If you are inside a building, being near a window may give you better reception. You can see the strength of your signal by the signal indicator  $(T, \mathbf{u})$  on your phone's display screen.

### **Entering Text**

You can enter alphanumeric characters by using the phone's keypad. For example, storing names in the Address Book, writing a message, creating scheduling events in the calendar all require entering text.

The following text input methods are available in the phone.

!**Notice**

Some fields may allow only one text input mode (e.g. telephone number in address book fields).

#### **T9 mode**

This mode allows you to enter words with only one keystroke per letter. Each key on the keypad has more than one letter. The T9 mode automatically compare your keystrokes with an internal linguistic dictionary to determine the correct word, thus requiring far fewer keystrokes than the traditional ABC mode.

#### **ABC mode**

This mode allows you to enter letters by pressing the key labeled with the required letter once, twice, three or four times until the letter is displayed.

#### **123 mode (Number mode)**

Type numbers using one keystroke per number. To change to 123 mode in a text entry field, press  $\rightarrow$  key until 123 mode is displayed.

#### **Symbolic Mode**

This mode allows you to enter special characters.

#### **Changing the Text Input Mode**

- 1. When you are in a field that allows characters to be entered, you will notice the text input mode indicator in the upper right corner of the display.
- 2. If you want to change modes, press  $\mathbb{R}^3$ . The available modes are changed.

### **Using the T9 mode**

The T9 predictive text input mode allows you to enter words easily with a minimum number of key presses. As you press each key, the phone begins to display the characters that it thinks you are typing based on a built-in dictionary. As new letters are added, the word changes to reflect the most likely candidate from the dictionary.

#### !**Notice**

You can select a different T9 language from the menu option or press hold down the key  $\sqrt{\lambda}$ . The default setting on the phone is T9 disabled mode.

- 1. When you are in the T9 predictive text input mode, start entering a word by pressing keys  $\boxed{2*}$  to  $\boxed{9*}$  Press one key per letter.
	- The word changes as letters are typed ignore what's on the screen until the word is typed completely.
	- If the word is still incorrect after typing completely, press the down navigation key once or more to cycle through the other word options.
		- Example: Press  $\frac{1}{4}$   $\frac{1}{6}$   $\frac{1}{6}$   $\frac{1}{3}$   $\frac{1}{3}$  to type **Good**. Press  $\left[\begin{array}{cc} \overline{a} & \overline{b} \\ \end{array}\right]$   $\left[\begin{array}{cc} \overline{a} & \overline{b} \\ \end{array}\right]$   $\left[\begin{array}{cc} \overline{a} & \overline{b} \\ \end{array}\right]$  [down navigation key] to type **Home**.
	- If the desired word is missing from the word choices list, add it by using the ABC mode.
- 2. Enter the whole word before editing or deleting any keystrokes.
- 3. Complete each word with a space by pressing the  $\overline{0\pm 1}$ key or  $\approx$  key.

To delete letters, press  $\lceil \cdot \rceil$ . Press and hold down  $\lceil \cdot \rceil$  to erase the letters continuously.

#### !**Notice**

To exit the text input mode without saving your input, press  $\mathcal{F}$ . The phone returns to the idle screen.

#### **Using the ABC Mode**

Use the  $\boxed{2\pi}$  to  $\boxed{9\pi}$  keys to enter your text.

- 1. Press the key labeled with the required letter:
	- Once for the first letter.
	- Twice for the second letter.
	- And so on.
- 2. To insert a space, press the  $\boxed{\circ}$  key once. To delete letters, press the  $\lceil \cdot \rceil$  key. Press and hold down the  $\lceil \cdot \rceil$ key to erase the letters continuously.

#### !**Notice**

Refer to the table below for more information on the characters available using the keys.

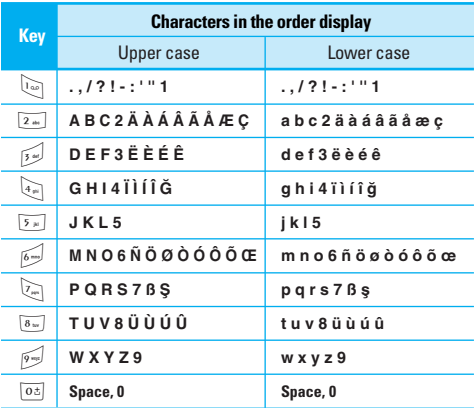

#### **Using the 123 (Numbers) Mode**

The 123 Mode enables you to enter numbers in a text message (a telephone number, for example).

Press the keys corresponding to the required digits before manually switching back to the appropriate text entry mode.

#### **Using the Symbol Mode**

The Symbol Mode enables you to enter various symbols or special characters.

To enter a symbol, press the  $\mathbb{R}^n$  key. Use the navigation keys to select the desired symbol and press the [OK] key. Your phone offers a set of functions that allow you to customize the phone. These functions are arranged in menus and sub-menus, accessed via the two soft keys marked  $\langle \cdot \rangle$  and  $\langle \cdot \rangle$ . Each menu and sub-menu allows you to view and alter the settings of a particular function.

The roles of the soft keys vary according to the current context; the label on the bottom line of the display just above each key indicates its current role.

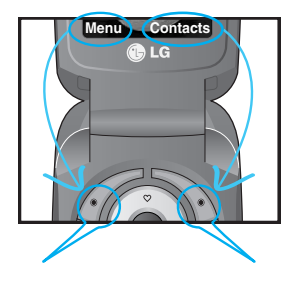

Press the left soft key to access the available Menu.

Press the right soft key to access the available Names.

Your phone provides a number of control functions that you can use during a call. To access these functions during a call, press the left soft key [Options].

### **During a Call**

The menu displayed on the handset screen during a call is different than the default main menu displayed when in idle screen, and the options are described below.

#### **Making a Second Call (Network Dependent)**

You can get a number you wish to dial from the Address Book to make a second call. Press the Right soft key then select Contacts.

### **Swapping Between Two Calls**

To switch between two calls, press  $\Im$  key or the left soft key, and then select **Swap**.

### **Answering an Incoming Call**

To answer an incoming call when the handset is ringing, simply press the  $\Im$  key. The handset is also able to warn you of an incoming call while you are already on a call. A tone sounds in the earpiece, and the display will show that a second call is waiting. This feature, known as **Call Waiting**, is only available if your network supports it.

For details of how to activate and deactivate it see **Call Waiting** [Menu 7-4-4].

If Call Waiting is on, you can put the first call on hold and answer the second, by pressing  $\Im$ .

### **Rejecting an Incoming Call**

You can reject an incoming call without answering by simply pressing the  $\odot$  key.

During a call, you can reject an incoming call by pressing the  $\odot$  kev.

#### **Muting the Microphone**

You can mute the microphone during a call by pressing the [**Options**] key then selecting [**Mute**]. The handset can be unmuted by pressing the [**Unmute**]. When the handset is muted, the caller cannot hear you, but you can still hear them.

#### **Speakerphone**

You can activate the speakerphone function when you use handsfree option in a car. If you activate this function, you can receive or make a call without holding a phone.

The speakerphone icon will be appeared during a call. If you press OK key, you can activate or cancel this function.

#### **DTMF tones while calling**

To switch on DTMF tones while calling (e.g. to use the phone with an automatic switchboard) press the key [Options] followed by Send DTMF – DTMF on. Select DTMF off to disable DTMF tones. DTMF tones are normally on.

### **Conference Calls**

The conference service provides you with the ability to have a simultaneous conversation with more than one caller, if your network service provider supports this feature. A conference call can only be set up when you have one active call and one call on hold, both calls having been answered. Once a conference call is set up, calls may be added, disconnected or separated (that is, removed from the conference call but still connected to you) by the person who set up the conference call.

These options are all available from the In-Call menu. The maximum callers in a conference call are five. Once started, you are in control of the conference call, and only you can add calls to the conference call.

#### **Making a Second Call**

You can make a second call while currently on a call. Enter the second number and press the  $\Im$ . When the second call is connected, the first call is automatically placed on hold. You can swap between calls, by pressing the  $\bigcirc$  key.

#### **Setting Up a Conference Call**

To set up a conference call, place one call on hold and while the active call is on, press the left soft key and then select the Join menu of Conference call.

#### **Adding Calls to the Conference Call**

To add a call to an existing conference call, press the left soft key, and then select the Join menu of Conference call.

#### **Private Call in a Conference Call**

To have a private call with one caller from a conference call, display the number of the caller you wish to talk to on the screen, then press the left soft key. Select the Private menu of Conference call to put all the other callers on hold.

#### **Ending a Conference Call**

Currently displayed caller from a conference call can be disconnected by pressing the  $\leq k$  key.

# **Menu Tree**

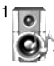

#### **1 Profiles**

- 1 Vibrate only
- 2 Silent
- 3 General
- 4 Loud
- 5 Headset

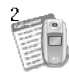

#### **2 Call register**

- 1 Missed calls
- 2 Received calls
- 3 Dialled calls
- 4 Delete recent calls
- 5 Call charges
- 6 GPRS information

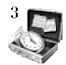

#### **3 Tools**

- 1 Bluetooth
- 2 Calculator
- 3 Unit converter
- 4 World time
- 5 Voice recorder
- 6 Memory status

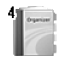

#### **4 Organiser**

- 1 Contacts
- 2 Scheduler
- 3 Memo

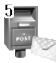

#### **5 Messages**

- 1 Write text message
- 2 Write multimedia message
- 3 Inbox
- 4 Outbox
- 5 Drafts
- 6 Listen to voice mail
- 7 Info message
- 8 Templates
- 9 Settings

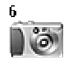

#### **6 Camera**

- 1 Take picture
- 2 Take in modes
- 3 Take continuously
- 4 Album
- 5 Settings

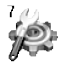

#### **7 Settings**

- 1 Alarm clock
- 2 Date & Time
- 3 Phone settings
- 4 Call settings
- 5 Security settings
- 6 Network settings
- 7 Reset settings
- 8 GPRS settings

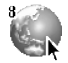

#### **8 Service**

- 1 Internet
- 2 SIM Service

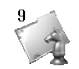

#### **9 Downloads**

- 1 Games & more
- 2 Pictures
- 3 Sounds

In Profiles, you can adjust and customise the phone tones for different events, environments, or caller groups.

There are 5 preset profiles: **Vibrate only, Silent, General, Loud** and **Headset**. Each profile can be personalised.

Press the left soft key [Menu] and select **Profiles** using up/down navigation keys.

## **Activate [Menu 1-1]**

- 1. A list of profiles is displayed.
- 2. In the **Profiles** list, scroll to the profile you want to activate and press the left soft key  $/$  [Select] or OK key.
- 3. Then, select **Activate**.

### **Personalise [Menu 1-2]**

Scroll to the desired profile in the Profile list. After pressing the left soft key  $/$  or the OK key, select **Personalise**. The profile setting option opens. Set the option as required.

- **Call alert type**: Set the alert type for incoming calls.
- **Ring tone**: Select the desired ring tone from the list.
- **Ring volume**: Set the volume of the ringing tone.
- **Message alert type**: Set the alert type for messages.
- **Message tone**: Select the alert tone for messages.
- **Keypad tone**: Select the desired keypad tone.
- **Keypad volume**: Set the volume of keypad tone.
- **Flip tone**: Allows to set the flip tone for adjusting environment.
- **Effect sound volume**: Set the volume of effect sound.
- **Power on/off volume**: Set the volume of the ringing tone when switching the phone on/off.
- **Auto answer**: This function will be activated only when your phone is connected to the headset.
	- **Off**: The phone will not answer automatically.
	- **After 5 secs**: After 5 seconds, the phone will answer automatically.
	- **After 10 secs**: After 10 seconds, the phone will answer automatically.

### **Rename [Menu 1-3]**

You can rename a profile and give it any name you want.

!**Notice**

**Vibrate only, Silent** and **Headset** profiles cannot be renamed.

- 1. To change the name of a profile, scroll to the profile in the profile list and after pressing the left soft key  $\sqrt{\cdot}$  or the OK key, select **Rename**.
- 2. Key in the desired name and press the OK key or the left soft key  $/$  [OK].

You can check the record of missed, received, and dialled calls only if the network supports the Calling Line Identification (CLI) within the service area.

The number and name (if available) are displayed together with the date and time at which the call was made. You can also view call times.

### **Missed calls [Menu 2-1]**

This option lets you view the last 10 unanswered calls. You can also:

- View the number if available and call it, or save it in the Address Book.
- Enter a new name for the number and save both in the Address Book.
- Send a message by this number.
- Delete the call from the list.

### **Received calls [Menu 2-2]**

This option lets you view the last 10 incoming calls. You can also:

• View the number if available and call it, or save it in the Address Book.

- Enter a new name for the number and save both in the Address Book.
- Send a message by this number.
- Delete the call from the list.

### **Dialled calls [Menu 2-3]**

This option lets you view the last 20 outgoing calls (called or attempted).

You can also:

- View the number if available and call it or save it in the Address Book.
- Enter new name for the number and save both in the Address Book.
- Send a message by this number.
- Delete the call from the list.

### **Delete recent calls [Menu 2-4]**

Allows you to delete **Missed calls** and **Received calls** lists. You can delete **Dialled calls** and **All calls** lists at one time.

## **Call charges [Menu 2-5]**

#### **Call duration [Menu 2-5-1]**

Allows you to view the duration of your incoming and outgoing calls. You can also reset the call times. The following timers are available:

- **Last call**: Length of the last call.
- **All calls**: Total length of all calls made and incoming calls since the timer was last reset.
- **Received calls**: Length of the incoming calls.
- **Dialled calls**: Length of the outgoing calls.
- **Reset all**: Allows you to clear the length of all calls by pressing the left soft key  $\sqrt{\ }$  [Yes].

### **Call costs [Menu 2-5-2]**

Allows you to check the cost of your last call, all calls, remaining and reset the cost. To reset the cost, you need to PIN2 code.

#### **Settings [Menu 2-5-3] (SIM Dependent)**

• **Set tariff**: You can set the currency type and the unit price. Contact your service providers to obtain charging unit prices. To select the currency or unit in this menu, you need the PIN2 code.

- **Set credit**: This network allows you to limit the cost of your calls by selected charging units.If you select **Read**, the number of remaining unit is shown. If you select **Change**, you can change your change limit.
- **Auto display**: This network service allows you to see automatically the cost of your last calls. If set to **On**, you can see the last cost when the call is released.

### **GPRS information [Menu 2-6]**

You can check the amount of data transferred over the network through the GPRS information option. In addition, you can also view how much time you are online.

### **Call duration [Menu 2-6-1]**

You can check the duration of **Last call** and **All calls**. You can also reset the call timers.

#### **Data volumes [Menu 2-6-2]**

You can check The **Sent**, **Received** or **All** data volumes and **Reset all**.

### **Bluetooth [Menu 3-1]**

Bluetooth enables compatible mobile devices, peripherals and computers that are in close proximity to communicate directly with each other without wires. This handset supports built-in Bluetooth connectivity, which makes it possible to connect them with compatible Bluetooth headsets, Bluetooth enabled computers and so on. You can exchange the data within only phonebook via bluetooth.

#### !**Notice**

- 1. A few devices may be not compatible with bluetooth.
- 2. When you transfer the file by bluetooth, the file can be saved in storage

### **My devices [Menu 3-1-1]**

You can view all devices which are compatible with bluetooth phone.

### **Handsfree devices [Menu 3-1-2]**

You can view the list of handsfree devices which is compatible with bluetooth phone.

If you enter My devices or Handsfree devices menu, you access the options as follow.

• Connect/Disconnect: Allows to connect the other bluetooth devices.

- Add new: Allows to search new bluetooth device.
- Assign name: Allows to change the name of bluetooth.
- Set as authorised/Set as unauthorised: Allows to set the authorised connection between each bluetooth devices.
- All service: Allows to view all services which are supported by bluetooth device.
- Delete : Allows to delete the bluetooth device.
- Delete all: Allows to delete all bluetooth devices.

#### **Settings [Menu 3-1-3]**

You can register new device which is compatible with bluetooth. If you already have added the device, you can search it after entering a password.

**• Set bluetooth** 

You can activate or cancel bluetooth function.

#### **• My phone's visibility**

You can set the function that your phone is shown on the other bluetooth devices.

#### **• My phone's name**

You can set the name of bluetooth device. The default name is C3380.

### **Calculator [Menu 3-2]**

This contains the standard functions such as  $+,-x, \div$ : **Addition, Subtraction, Multiplication,** and **Division**.

- 1. Input the numbers by pressing numeric keys.
- 2. Use a navigation key to select a sign for calculation.
- 3. Then input the numbers.
- 4. Press the left soft key  $\sqrt{\frac{1}{2}}$  [Result] to view the result.
- 5. Press the left soft key /\*/ [Reset] or enter numbers to repeat the procedure above.
- 6. To end **Calculator**, press the right soft key  $\rightarrow$  [Back].

#### !**Notice**

Use  $\lceil \cdot \rceil$  key to erase any numbers or signs. If you press key  $\lceil \cdot \rceil$ , you can input a minus number. In addition, press key \*, you can input a decimal number.

### **Unit converter [Menu 3-3]**

This converts any measurement into a unit you want. There are 4 types that can be converted into units: **Length, Area, Weight,** and **Volume**.

- 1. You can select one of four unit types by pressing  $\sqrt{\cdot}$ [Unit] key.
- 2. Select the standard value by using  $(*$ ,  $\approx$ ).
- 3. Select the unit you want to convert by pressing  $\overline{\circ}$  and  $\overline{\circ}$ .
- 4. You can check the converted value for the unit you want. Also, you can input a decimal number by pressing  $\mathbb{R}$ .

### **World time [Menu 3-4]**

You can view clocks of the world's major cities.

- 1. Select the city belonged to the time zone by pressing  $E$ ,  $\boxdot$ ,  $\widehat{\nabla}$ ,  $\widehat{\nabla}$  kev.
- 2. You can set the current time to the city time you select by pressing the left soft key  $/$  [Set].

### **Voice recorder [Menu 3-5]**

The voice memo feature you to record up to 10 voice messages and each memo is up to 20 seconds.

#### **Record [Menu 3-5-1]**

You can record voice memo in Voice recorder menu.

- 1. Once recording is started, the message **Recording** and the remaining time is displayed.
- 2. If you want to finish recording, press the left soft key  $\sqrt{\cdot}$  [Save].
- 3. Key in Voice memo title, press the left soft key  $\sqrt{\ }$  [OK].

#### **View list [Menu 3-5-2]**

The phone shows voice memo list. You can Playback and Delete the recorded voice memo.

### **Memory status [Menu 3-6]**

You can check free space and memory usage of each repository, SIM memory. You can go to each repository menu.

### **Contacts [Menu 4-1]**

In standby mode, press right soft key  $\setminus$  [Contacts] to access directly.

#### **Search [Menu 4-1-1] (Calling from phonebook)**

- 1. Select Search by press the left soft key /\*/ [Select] or  $[OK]$ .
- 2. Enter the name that you want to search or select left soft key  $\left\langle \cdot \right\rangle$  [List] to view all the phonebook list.

#### !**Note**

Instant searching is available by inputting the initial letter of the name or number you want to search.

- 3. If you want to edit, delete, copy an entry, or to add the voice to one, select left soft key /\*/ [Options]. The following menu will be displayed.
	- **Edit**: You can edit the name, number, group, character and picture by using the navigation key.
	- **Write text/multimedia message**: After you have found the number you want, you can send a text/multimedia message to the selected number.
	- **Send via Bluetooth:** After setting buetooth On, you can send the phonebook list by bluetooth.
	- **Copy**: You can copy an entry from SIM to phone or from phone to SIM.
- **Main number**: You can select the one out of mobile, home, office that you often use. After you set this, the main number will be displayed first, when you search.
- **Delete**: You can delete an entry.

#### **Add new [Menu 4-1-2]**

You can add phonebook entry by using this function. Phone memory capacity is 500 entries. SIM card memory capacity depends on the cellular service provider.

You can also save 20 characters of name in The Phone memory, and save characters in the SIM card. The number of character is SIM dependent feature.

- 1. Select **Add new** by press left soft key /\*/ [Select] or [OK].
- 2. Select the memory you want to save: **SIM** or **Phone**. If you set to Phone, you need to select which number you want as Main number.
	- a. Press  $\frac{\sqrt{e}}{10K}$  to input a name.
	- b. Press  $/*/$  [OK], then you can input a number.
	- c. Press  $\sqrt{\cdot}$  [OK].
	- d. You can set a group for the entry by pressing  $(*$ .  $\boxtimes$ ).
	- e. You can set a character and a picture for the entry by pressing  $\infty$ ,  $\infty$ ,  $(\infty, \infty)$ .

#### **Caller groups [Menu 4-1-3]**

You can list up to 20 members per one group. There are 7 groups you can make lists to:

- **Member list**: Shows the group members you have selected.
- **Group ring tone**: Allows you to specify ring tone for the group members' call.
- **Group icon**: Allows you to select the icon dependent on Group.
- **Add member**: You can add group members. Each group member shouldn't be exceeded 20.
- **Remove member**: You can remove the member from the Group member list. But the name and the number still remain in phonebook.
- **Rename**: You can change a group name.

### **Speed dial [Menu 4-1-4]**

You can assign any of the keys,  $\boxed{2 \times}$  to  $\boxed{9}$  with a Name list entry. You can call directly by pressing this key.

- 1. Open the phonebook first by pressing the Right soft key \\*\ [Contacts] in standby mode.
- 2. Scroll to **Speed dial**, then press the left soft key /\*/ [Select].
- 3. If you want to add Speed dial, select (**empty**). Then, you can search the name in phonebook.
- 4. Select allocated a name by speed dial, and choose **Change** or **Delete** the name. You can call directly by pressing assigned number, and write the messages including of picture, sound, and photo.

#### **Settings [Menu 4-1-5]**

- 1. Press the right soft key  $\setminus$  [Contacts] in standby mode.
- 2. Scroll to **Settings**, then press the left soft key /\*/ [Select].
	- **Set memory**

Scroll to highlight **Set memory**, and then press the left soft key /\*/ [Select].

- If you select **Variable**, when adding entry, the phone will ask where to store.
- If you select **SIM** or **Phone**, the phone will store an entry to SIM or phone.
- **Search by**

Scroll to highlight **Search by**, then press the left soft key /-/ [Select].

- If you select **Variable**, the phone will ask how to search.
- If you select **Name** or **Number**, the phone will search an entry by Name or Number.

#### • **View options**

Scroll to highlight View options, and then press the left soft key  $\left\langle \!\! \left\langle \!\! \left\langle \right. \right. \right. \right\rangle$  [Select].

- **Name only**: Set the phonebook list with displaying only name.
- **With pictures**: Set the phonebook list with the information of character and picture.
- **Name & number**: Set the phonebook list with displaying name and number.

### **Copy all [Menu 4-1-6]**

You can copy/move entries from SIM card memory to Phone memory and vice versa.

- 1. Open the Phonebook first by pressing the right soft key >[Contacts] in standby mode.
- 2. Scroll to **Copy all**, and then press the left soft key  $/*/$ [Select] to enter this menu.
	- **SIM to Phone**: You can copy the entry from SIM Card to Phone memory.
	- **Phone to SIM**: You can copy the entry from Phone memory to SIM Card.
- 3. You can see the following submenus.
	- **Keep original**: When copying, Original Dial Number is kept.
	- **Delete original**: When copying, Original Dial Number will be erased.

### **Delete all [Menu 4-1-7]**

You can delete all entries in SIM and Phone. This function requires Security code.

- 1. Press the right soft key  $\langle \cdot \rangle$  [Contacts] in standby mode and select Delete all, press  $\sqrt{\ }$  [Select].
- 2. Then select a memory to erase.
- 3. Enter security code and Press the left soft key  $/$  [OK] or the right soft key  $\rightarrow$  [Back].

### **Information [Menu 4-1-8]**

**• Service dial number**

Use this function to access a particular list of services provided by your network operator (if supported by the SIM card).

1. Open the phonebook first by pressing the right soft key >[Contacts] in standby mode and select **Information**.

- 2. Scroll to **Service dial number**, then press the left soft key  $/$  [Select] to enter.
- 3. The names of the available services will be shown.
- 4. Use  $\infty$  and  $\infty$  to select a service. Press  $\sim$  [Send].

#### **• Memory status**

This feature allows you to see how many free and in-use are in your phonebook.

- 1. Open the phonebook first by pressing the right soft key >[Contacts] in standby mode. Select **Information** by pressing the left soft key  $/$  [Select].
- 2. Scroll to **Memory status**, then press the left soft key /\*/ [OK].
- **Own number (SIM dependent)**

You can save and check your own number in SIM card.

# **Scheduler [Menu 4-2]**

When you enter this menu a Calendar will show up. On top of the screen there are sections for date. Whenever you change the date, the calendar will be updated according to the date.And square cursor will be used to locate the certain day. If you see under bar on the calendar, it means that there is a schedule or memo that day. This function helps to remind you of your schedule and memo. The phone will sound an alarm tone if you set this for the note.

To change the day, month, and year:

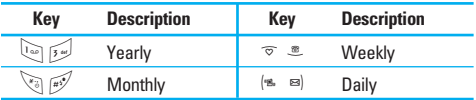

In the scheduler mode, press left soft key  $\sqrt{\frac{2}{5}}$  [Options] as follows;

### **Add new [Menu 4-2-1]**

Allows you to add new schedule and memo for the chosen day. You can store up to 20 notes. Input the subject and then press left soft key  $/$  [OK]. You enter the appropriate information in the follow section; **Time, Repeat** and **Alarm**.

### **View [Menu 4-2-2]**

View all schedules and memo for the chosen day. Use  $\infty$  ,  $\equiv$  to browse through the note lists. If you set alarm for the note, the alarm icon is displayed. If you want to view the note in detail, press left soft key  $/$  (Select). Press left soft key  $\sqrt{\ }$  [Options] to delete, edit the note you selected.
### **View all [Menu 4-2-3]**

Shows the notes that are set for all days. Use  $\bar{\sigma}$  ,  $\bar{\mathcal{Z}}$  to browse through the note lists. If you want to view the note in detail, press left soft key  $/$  [Select].

### **Delete past [Menu 4-2-4]**

You can delete the past schedule that has been already notified you.

### **Delete all [Menu 4-2-5]**

You can delete for the all notes.

# **Memo [Menu 4-3]**

- 1. Select the Memo by pressing the left soft key  $/$ [Select].
- 2. If being empty, Add new by pressing the left soft key  $/$  [Addl.
- 3. Input the memo and then press left soft key  $/$  [OK].

### !**Note**

If you want to change the text input mode, press the  $\mathbb{R}^3$  in order.

This menu includes functions related to SMS (Short Message Service), MMS (Multimedia Message Service), voice mail, as well as the network's service messages.

# **Write text message [Menu 5-1]**

You can write and edit text message, checking the number of message pages.

- 1. Enter the **Messages** menu by pressing the left soft key /-/ [Select].
- 2. If you want to write a new message, select **Write text message**.
- 3. To make text input easier, use T9.
- 4. Press  $\setminus$  [Insert] to attach the Symbol, Picture, Sound, Text templates, Contacts and Signature.
- 5. If you want to set option for your text, or to finish your writing, press the left soft key  $/$  [Options].

#### !**Note**

The phone which supports EMS release 5 is available to send colour pictures, sounds, text styles, etc.. The other party may not receive pictures, sounds or text styles you sent properly if the phone does not support such options.

## **Options**

**• Send**

Sends text messages.

- 1. Enter numbers of recipient.
- 2. Press  $\equiv$  key to add more recipients.
- 3. You can add phone numbers in the address book.
- 4. Press the left soft key  $\sqrt{\frac{4}{\pi}}$  after entering numbers.

All messages will be automatically saved in the outbox folder, even after a sending failure.

**• Save**

Stores messages in Drafts.

**• Font:**

You can select **Size** and **Style** of fonts.

**• Colour**

You can select **Colour** of foreground and background.

**• Alignment**

You can make the message contents aligned **Left, Center** or **Right**.

**• Add T9 dictionary**

You can add your own word.This menu can be shown only when edit mode is **Predictive (abc/ABC/123).**

#### **• T9 languages**

Select a T9 input mode.

#### **• Exit**

If you press **Exit** while writing a message, you can end the writing message and back to the Message menu. The message you have written is not saved.

### **Insert**

#### **• Symbol**

You can add special characters.

#### **• Picture**

You can insert the Default graphics or graphics in My pictures that are available for short messages.

#### **• Sound**

You can insert sounds that are available for short messages.

#### **• Text templates**

You can use Text templates already set in the phone.

#### **• Contacts**

You can add phone numbers or e-mail addresses in address book.

#### **• Signature**

You can add your signature to the message.

# **Write multimedia message [Menu 5-2]**

You can write and edit multimedia messages, checking message size.

- 1. Enter the **Messages** menu by pressing the left soft key  $/$  [Select].
- 2. If you want to write a new message, select **Write multimedia message**.
- 3. You can create a new message or choose one of the multimedia message templates already made.
- 4. Press **Insert** to add **Symbol, Photo, Take photo, Picture, Sound, Voice memo, Text templates, Contacts**, and **Signature**.

### **Options**

**• Send**

You can send multimedia messages to multiple recipients, priorities your message, and make it sent later as well.

### !**Note**

- All messages will be automatically saved in the outbox folder, even after a sending failure.
- Check with your service provider if the Priority service is available.

### **• Preview**

You can preview multimedia messages you wrote.

**• Save**

You can save multimedia messages **In drafts** or **As template**.

**• Add slide**

You can add a slide before or after current slide.

**• Move to slide**

You can move to previous or next slide.

**• Delete slide**

You can delete current slides.

- **Set slide format**
	- **Set timer**: You can set timer for slide, text, picture and sound.
- **Remove media**

You can remove picture or sound in the slide.

!**Note**

This option can be shown only when any media exists.

#### **• Add T9 dictionary**

You can add your own word. This menu can be shown only when edit mode is Predictive (abc/ABC/123).

**• T9 languages**

Select a T9 input mode.

**• Exit**

You can back to the Messages menu.

### !**Note**

If you select the picture (15K) on writing multimedia message, loading duration will take around 15 seconds at least. Furthermore, you can't activate any key during loading time. After 15 seconds, it is available to write multimedia message.

# **Inbox [Menu 5-3]**

You will be alerted when you have received messages. They will be stored in Inbox.

In Inbox, you can identify each message by icons. For detail, see the icon directive.

- **O** Icon directive
- [ $\approx$ ] Multimedia message
- $\sqrt{2}$  1 Text message
- [**i** ] SIM message
- [ **图** ] Read multimedia message
- [ **同** ] Read text message
- [ $\sqrt{10}$ ] Push message
- [ ] Notified multimedia message

# **Messages [Menu 5]**

If the phone shows 'No space for SIM message', you have to delete only SIM messages from Inbox. If the phone displays 'No space for message', you can make space of each repository as deleting messages, media and applications.

#### ❇ **SIM message**

SIM message means the message exceptionally stored in SIM card. You can move this message to the phone.

For notified multimedia message, you have to wait for downloading and processing of the message.

To read a message, select one of the messages by pressing the left soft key  $/$ .

#### **View**

You can view the received messages.

#### **Reply**

You can reply to the sender.

#### **Forward**

You can forward the selected message to another party.

#### **Return call**

You can call back to the sender.

#### **Delete**

You can delete the current message.

#### **View information**

You can view information about received messages; Sender's address, Subject (only for Multimedia message), Message date & time, Message type, Message size.

#### **Delete all**

You can delete all messages.

# **Outbox [Menu 5-4]**

You can see sent and unsent messages here. For sent message, you can see the delivery status.

The browsing is same as that for the inbox message.

#### !**Icon directive**

- [ <sup>配</sup> ] MMS Sent
- [<sup>Nov</sup>] MMS Unsent
- [ $\frac{100}{100}$ ] MMS delivery confirmed
- [ ] SMS sent
- [  $\overline{\phantom{a}}$  1 SMS unsent
- [ **Delivery confirmed**

## ❇ **When you already sent the message:**

### **View**

You can view the sent messages.

### **Forward**

You can forward the current message to other recipients.

## **Delete**

You can delete the current message.

### **View information**

You can view information about outbox messages; Recipient's address, Subject (only for Multimedia message), Message date & time, Message type, Message size.

### **Delete all**

You can delete all messages didn't send.

# **Drafts [Menu 5-5]**

Using this menu, you can preset up to five multimedia messages that you use most frequently. This menu shows the preset multimedia message list.

The following options are available.

- **View**: You can view the message in draft.
- **Edit**: Modifies the massage you choose.
- **Delete**: Deletes the message you choose.
- **View information**: To view the information of the message.
- **Delete all:** You can delete all messages in draft.

# **Listen to voice mail [Menu 5-6]**

Once this menu has been selected, simply press the left soft key / [OK] to listen to voice mail. You can also hold down the  $\overline{u}$  key in standby mode to listen to voice mail.

!**Note**

When you receive a voice mail, your phone displays the icon and you hear an alert. Please check with your network provider for details of their service in order to configure the handset correctly.

# **Info message [Menu 5-7] (Dependent to network and subscription)**

Info service messages are text messages delivered by the network to GSM. They provide general information such as weather reports, traffic news, taxis, pharmacies, and stock prices. Each type of information has the number; therefore, you can contact service provider as long as you have input the certain number for the information. When you have received an info service message, you can see the popup message to show you that you have received a message or the info service message is directly displayed. To view the message again or not in standby mode, follow the sequence shown below;

### **Read [Menu 5-7-1]**

- 1. When you have received an info service message and select **Read** to view the message, it will be displayed on the screen. You can read another message by scrolling  $\left(\mathbb{B}\right)$ ,  $\mathbb{B}$  or  $\left(\sqrt[6]{\right)}$  [Next].
- 2. The message will be shown until another message is reached.

### **Topics [Menu 5-7-2] (Dependent to network and subscription)**

**• Add new**

You can add Info service message numbers in the Phone memory with its nickname.

**• View list:**

You can see Info service message numbers which you added. If you press  $/$  [Options], you can edit and delete info message category which you added.

**• Active list**

You can select info service message numbers in the active list. if you activate an info service number, you can receive messages sent from the number.

# **Templates [Menu 5-8]**

## **Text templates [Menu 5-8-1]**

You have 6 text templates as below;

- **Please call me back**
- **I'm late. I will be there at**
- **Where are you now?**
- **I am on the way.**
- **Top urgent. Please contact.**
- **I love you.**

### **Multimedia templates [Menu 5-8-2]**

You can use the following options.

- **View**: You can see multimedia templates.
- **Edit**: You can edit multimedia templates.
- **Add new**: Allows you to add new multimedia templates.
- **Write messages**: You can write and send multimedia messages.
- **Delete**: You can delete multimedia templates.
- **Delete all**: Allows you to delete all multimedia messages.

### **Signature [Menu 5-8-3]**

You can make your Signature.

# **Settings [Menu 5-9]**

## **Text message [Menu 5-9-1]**

**• Message types**

#### **Text, Voice, Fax, Natl. paging, X.400, Email, ERMES**

Usually, the type of message is set to **Text**. You can convert your text into alternative formats. Contact your service provider for the availability of this function.

#### **• Validity period**

This network service allows you to set how long your text messages will be stored at the message centre.

#### **• Delivery report**

If you set to **Yes**, you can check whether your message is sent successfully.

#### **• Reply via same service centre**

When a message is sent, it allows the recipients to reply and charge the cost of the reply to your telephone bill.

**• SMS centre**

If you want to send the text message, you can receive the address of SMS centre through this menu.

### **Multimedia message [Menu 5-9-2]**

**• Priority**

You can set the priority of the message you choose.

**• Validity period**

This network service allows you to set how long your text messages will be stored at the message centre.

#### **• Delivery report**

If it is set to **Yes** in this menu, you can check whether your message is sent successfully.

#### **• Auto download**

If you select **On**, you receive multimedia messages automatically. If you select **Off**, you receive only notification message in the inbox and then you can check this notification. If you select **Home network only**, you receive multimedia messages depends on Homenetwork.

#### **• Network settings**

If you select multimedia message server, you can set URL for multimedia message server.

#### **• Permitted types**

**Personal**: Personal message.

**Advertisements**: Commercial message.

**Information**: Necessary information.

## **Voice mail centre [Menu 5-9-3]**

You can receive the voicemail if your network service provider supports this feature. When a new voicemail is arrived, the symbol will be displayed on the screen.

Please check with your network service provider for details of their service in order to configure the phone accordingly.

**• Home**

You can listen to voice mails by selecting Home.

#### **• Roaming**

Even when you are in abroad, you can listen to voice mails if roaming service is supported.

### **Info message [Menu 5-9-4]**

**• Receive**

**Yes**: If you select this menu, your phone will receive Info service messages.

**No**: If you select this menu, your phone will not receive Info service messages any more.

**• Alert**

**Yes**: Your phone will beep when you have received Info service message numbers.

**No**: Your phone will not beep even though you have received info service messages.

**• Languages**

You can select the language you want by pressing [On/Off]. Then, the info service message will be shown in the language that you selected.

# **Push messages [Menu 5-9-5]**

You can set the option whether you will receive the message or not.

With the camera you can take pictures of people and events while on the move.

# **Take picture [Menu 6-1]**

### **To take a picture with Folder opened**

- 1. Select Take picture, and then press  $/$ . If you want to reach this menu directly, press  $\theta$  for a long time.
- 2. Focus on the subject to capture the image, and then press the  $(x)$  key.
- 3. If you want to save it, press the left soft key  $\sqrt{\frac{4}{}}$  or the  $(x)$  kev.

### !**Note**

You can control the image size, brightness, colour and zooming by pressing the navigation keys ( $\overline{\circ}$  or  $\leq$  ).

- **Zoom**  $\lceil \cdot \cdot \cdot \rceil$ : Allows you to set the zooming value from x1 to x5 depends on resolution.
- **Colour**  $[\blacksquare]$ : 3 settings are available: Color, Sepia, Black/White
- **Brightness**  $\left[\frac{1}{2} \times 0\right]$ : Use the right/left navigation keys to adjust lighting. 5 lighting levels are available: -2, -1, 0,  $+1, +2.$
- **Timer shoot** [  $@$ <sub>
[3888</sub>] ]: Allows you to select the delay time (off, 3 Seconds and 5 Seconds). Then the phone takes a photo after the specified time.
- **Memory status**  $\boxed{\phantom{a}}$ : Check the available memory to take new pictures.
- **Flash**  $\left[ \begin{array}{c} 1 \end{array} \right]$ : Allow you to set the flash when you take a photo in dark place.
- **Resolution**  $\lceil \frac{1}{2} \rceil$ : Allows you to set the image size to one of Hi (640x480), Med (320x240), Low (128x160) and phonebook (48x48).
- **Picture quality** [  $\boxed{\text{Norm}}$  ]: Allows you to set the image quality from Basic, Normal and Fine.

# **Take in modes [Menu 6-2]**

You can take a picture on the various of backgrounds. Furthermore, you can select a frame by pressing the navigation keys ( $\infty$  or  $\infty$ ).

### !**Note**

In this mode, you can't change the settings of resolution.

- 1. **Frame** ( ): Select the desired one from 7 preset frames.
- 2. **Image quality** ( ): Fine/ Normal/ Basic.
- 3. **Zoom** (  $\sqrt{8 \times 1}$  ): x1, x2, x4
- 4. **Tone** ( ): Colour ( )/ Sepia( )/ Black and white  $(\Box \Box \Box)$
- 5. **Brightness** ( ): -2, -1, 0, +1, +2
- 6. **Timer** ( ): Off, 3 sec, 5 sec
- 7. **Memory** ( ): Shows the current memory status.

### !**Note**

If the memory is full, "Memory full" message is popped up and you cannot save a photo. Create space by deleting old photos in My photos.

8. **Flash** ( )

# **Take continuously [Menu 6-3]**

You can take the maximum of 9 pictures subsequently at the same time. After taking a picture, you can view it by pressing the left soft key  $/$ . You can also save it by pressing the left soft key  $\sqrt{\cdot}$ .

### !**Note**

If you set 320x240 in resolution, you can take only 6 pictures. In case of 128x160, it is available to 9 pictures.

# **Album [Menu 6-4]**

You can view and send a picture. In addition, you can set the window as a background.

### **All pictures [Menu 6-4-1]**

You can view all pictures in order.

### **General pictures [Menu 6-4-2]**

You can view all pictures except of frame and phone book ones.

### **Mode pictures [Menu 6-4-3]**

You can view all frame pictures.

- **Options**
	- **Multi view**: You can view the maximum of 9 thumbnails in a screen.
	- **Write multimedia message**: You can send a picture thru MMS.
	- **Send via bluetooth**: You can send a picture by bluetooth.
	- **Set as wallpaper**: You can set a picture as a wallpaper.
	- **Slide show**: This menu allows you to view as a slide show automatically.
	- **Delete**: You can delete a picture.
- **Edit title**: You can edit the title of picture.
- **View information**: You can view the information about Title, Size, Date and Time you've taken.
- **Protection**: You can lock the picture for deleting in mistakes in this menu.

### **Phonebook pictures [Menu 6-4-4]**

You can view all phonebook pictures.

- **Set as wallpaper**: You can set a picture as a wallpaper.
- **Slide show**: This menu allows you to view as a slide show automatically.
- **Delete**: You can delete a picture.
- **Edit title**: You can edit the title of picture.
- **View information**: You can view the information about Title, Size, Date and Time you've taken.
- **Protection**: You can lock the picture for deleting in mistakes in this menu.

# **Settings [Menu 6-5]**

### **Memory status [Menu 6-5-1]**

You can check the capacity of photo and free memory.

### **Clear album [Menu 6-5-2]**

You can delete all pictures which saved in a memory.

### **Auto save [Menu 6-5-3]**

Automatically saves the pictures taken with the camera.

You can set the following menus for your convenience and preferences.

- 1. Press  $/$  [Menul in standby mode.
- 2. Press  $\sqrt[n]{r}$  for direct access to enter **Settings**.

# **Alarm clock [Menu 7-1]**

You can set up to 5 alarm clocks to go off at a specified time.

- 1. Select **On** and enter the alarm time you want.
- 2. Select the repeat period: **Once, Mon~Fri, Mon~Sat, Everyday.**
- 3. Select the alarm tone you want and press  $/$  [OK].
- 4. Edit the alarm name and press  $/$  [OK].

# **Date & Time [Menu 7-2]**

You can set functions relating to the date and time.

### **Set date [Menu 7-2-1]**

You can enter the current date.

### **Date format [Menu 7-2-2]**

You can set the Date format such as DD/MM/YYYY, MM/DD/YYYY, YYYY/MM/DD. (D: Day / M: Month / Y: Year) **Set time [Menu 7-2-3]** You can enter the current time.

### **Time format [Menu 7-2-4]** You can set the time format between 24-hour and 12-hour.

# **Phone settings [Menu 7-3]**

You can set functions relating to the phone.

### **Display settings [Menu 7-3-1]**

**• Wallpaper**

You can select the background pictures in standby mode.

**- Default**

You can set the wallpaper which is saved in as a default file.

**- My folder**

You can set the wallpaper which is downloaded from network.

**• Handset scheme**

You can choose 4 kind of color schemes, Clean, Clear, Paper and Metallic style.

#### **• Greeting note**

If you select On, you can edit the text which is displayed in standby mode.

#### **• Backlight**

You can set the light-up duration of the display.

#### **• LCD contrast**

You can set the LCD contrast by pressing  $(* \rightarrow , \text{m})$ .

#### **• Information window**

You can preview the current state of the selected menu before open the menu.

The state is shown at bottom of the display.

#### **• Network name**

If you set **On**, Network name (the name of service provider) will be appeared in Internal LCD.

### **Language [Menu 7-3-2]**

You can change the language for the display texts in your phone.

This change will also affect the Language Input mode.

# **Call settings [Menu 7-4]**

You can set the menu relevant to a call by pressing  $/*/$ [Select] in the Setting menu.

### **Call divert [Menu 7-4-1]**

The Call divert service allows you to divert incoming voice calls, fax calls, and data calls to another number. For details, contact your service provider.

#### **• All voice calls**

Diverts voice calls unconditionally.

**• If busy**

Diverts voice calls when the phone is in use.

**• If no reply**

Diverts voice calls which you do not answer.

**• If out of reach**

Diverts voice calls when the phone is switched off or out of coverage.

**• All data calls**

Diverts to a number with a PC connection unconditionally.

**• All fax calls**

Diverts to a number with a fax connection unconditionally.

**• Cancel all**

Cancels all call divert service.

### **The submenus**

Call divert menus have the submenus shown below.

#### **• Activate**

Activate the corresponding service.

#### **- To voice mail centre**

Forwards to message centre. This function is not shown at All data calls and All fax calls menus.

#### **- To other number**

Inputs the number for diverting.

**- To favourite number**

You can check recent 5 diverted numbers.

**• Cancel**

Deactivate the corresponding service.

**• View status**

View the status of the corresponding service.

### **Answer mode [Menu 7-4-2]**

**• Flip open**

If you select this menu, you can receive an incoming call when only opening flip.

**• Press any key**

If you select this menu, you can receive a call by pressing any key except  $\odot$  [End] key.

#### **• Send only**

If you select this menu, you can receive a call by only pressing  $\bigcirc$  [Send] key.

### **Send my number [Menu 7-4-3] (network and subscription dependent)**

**• On**

You can send your phone number to another party. Your phone number will be shown on the receiver's phone.

**• Off**

Your phone number will not be shown.

**• Set by network**

If you select this, you can send your phone number depending on two line service such as line 1 or line 2.

### **Call waiting [Menu 7-4-4] (network dependent)**

**• Activate**

If you select Activate, you can accept a waiting (receiving) call.

**• Cancel**

If you select Cancel, you cannot recognize the waiting (receiving) call.

**• View status**

Shows the status of Call waiting.

### **Minute minder [Menu 7-4-5]**

If you select **On**, you can check the call duration by deep sound every minute during a call.

## **Auto redial [Menu 7-4-6]**

**• On**

When this function is activated, the phone will automatically try to redial in the case of failure to connect a call.

**• Off**

Your phone will not make any attempts to redial when the original call has not connected.

# **Security settings [Menu 7-5]**

### **PIN code request [Menu 7-5-1]**

In this menu, you can set the phone to ask for the PIN code of your SIM card when the phone is switched on. If this function is activated, you'll be requested to enter the PIN code.

- 1. Select PIN code request in the security settings menu, and then press  $/$  [Select].
- 2. Set **On/Off.**
- 3. If you want to change the setting, you need to enter PIN code when you switch on the phone.
- 4. If you enter wrong PIN code more than 3 times, the phone will lock out. If the PIN is blocked, you will need to key in PUK code.
- 5. You can enter your PUK code up to 10 times. If you put wrong PUK code more than 10 times, you can not unlock your phone. You will need to contact your service provider

## **Phone lock [Menu 7-5-2]**

You can use security code to avoid unauthorized use of the phone. Whenever you switch on the phone, the phone will request security code if you set phone lock to **On**. If you set phone lock to **Automatic**, your phone will request security code only when you change your SIM card.

## **Call barring [Menu 7-5-3]**

The Call barring service prevents your phone from making or receiving certain category of calls. This function requires the call barring password. You can view the following submenus.

**• All outgoing**

The barring service for all outgoing calls.

#### **• International**

The barring service for all outgoing international calls.

#### **• International when roaming**

The barring service for all international outgoing calls except home network.

**• All incoming**

The barring service for all incoming calls.

**• Incoming when roaming**

The barring service for all incoming calls when roaming

**• Cancel all**

You can cancel all barring services.

**• Change password**

You can change the password for Call Barring Service.

#### **The submenus:**

- **Activate** Allows to request the network to set call restriction on.
- **Cancel**

Set the selected call restriction off.

**• View status**

View the status whether the calls are barred or not.

### **Fixed dial number [Menu 7-5-4] (SIM dependent)**

You can restrict your outgoing calls to selected phone numbers. The numbers are protected by your PIN2 code.

#### **• Activate**

You can restrict your outgoing calls to selected phone numbers.

**• Cancel**

You can cancel fixed dialling function.

**• Number list**

You can view the number list saved as Fixed dial number.

## **Change codes [Menu 7-5-5]**

PIN is an abbreviation of Personal Identification Number to prevent use by unauthorized person.

You can change the access codes: **PIN code, PIN2 code, Security code.**

- 1. If you want to change the Security code/ PIN2 code/ PIN code input your original code, and then press  $/*/$  $[OK]$ .
- 2. Input new Security code/PIN2 code/PIN code and verify them.

# **Network settings [Menu 7-6]**

You can select a network which will be registered either automatically or manually. Usually, the network selection is set to **Automatic**.

### **Automatic [Menu 7-6-1]**

If you select Automatic mode, the phone will automatically search for and select a network for you. Once you have selected "Automatic", the phone will be set to "Automatic" even though the power is off and on.

### **Manual [Menu 7-6-2]**

The phone will find the list of available networks and show you them. Then you can select the network which you want to use if this network has a roaming agreement with your home network operator. The phone let you select another network if the phone fails to access the selected network.

### **Preferred [Menu 7-6-3]**

You can set a list of preferred networks and the phone attempts to register with first, before attempting to register to any other networks. This list is set from the phone's predefined list of known networks.

# **Reset settings [Menu 7-7]**

You can initialize all factory defaults. You need Security code to activate this function.

# **GPRS settings [Menu 7-8]**

GPRS (General Packet Radio Service) is a technology that allows mobile phones to be used for sending and receiving data over the mobile network. GPRS is a data bearer that enables wireless access to data network such as the Internet.

Before you can use GPRS technology

- You need to subscribe to the GPRS service. For availability and subscription to GPRS service, contact your network operator or service provider.
- You need to save the GPRS settings for the applications used over GPRS.

### **Power on [Menu 7-8-1]**

If you select **Power on** and you are in a network that supports GPRS, the phone registers to the GPRS network and sending short messages will be done via GPRS. Also, starting an active packet data connection, for example, to send and receive e-mail, is quicker.

### **When needed [Menu 7-8-2]**

If you select **When needed**, the phone will use a GPRS connection only if you start an application or action that needs it. The GPRS connection is closed after it is no longer required by any application.

#### !**Note**

If there is no GPRS coverage and you have chosen Automatic, the phone will periodically try to establish a connection.

You can access various WAP (Wireless Application Protocol) services such as banking, news, weather reports and flight information. These services are specially designed for mobile phones and they are maintained by WAP service providers.

Check the availability of WAP services, pricing and tariffs with your network operator and/or the service provider whose service you wish to use. Service providers will also give you instructions on how to use their services.

Once connected, the homepage is displayed. The content depends on the service provider. To exit the browser at any time, press the  $\epsilon$  key. The phone will return to the previous menu.

#### **Navigating with the WAP browser**

You can surf the Internet using either the phone keys or the WAP browser menu.

#### **Using the phone keys**

When surfing the Internet, the phone keys function differently to phone mode.

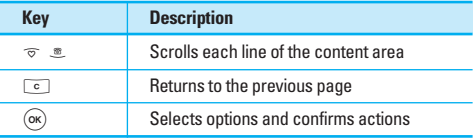

#### **Using the WAP browser menu**

There are various menu options available when surfing the Mobile Web.

!**Note**

The WAP browser menus may vary, depending on your browser version.

# **Internet [Menu 8-1]**

#### **Home [Menu 8-1-1]**

Connects to a homepage. The homepage will be the site which is defined in the activated profile. It will be defined by the service provider if you have not defined it in the activated profile.

### **Bookmarks [Menu 8-1-2]**

This menu allows you to store the URL of favourite web pages for easy access at a later time. Your phone has several pre-installed bookmarks. These pre-installed bookmarks cannot be deleted.

### **To create a bookmark**

- 1. Press the left soft key  $\sqrt{\frac{1}{2}}$  [Options].
- 2. Select Add new and press the OK key.
- 3. After entering the desired URL and title, press the OK key.

### **Q** Tip

```
Use the \overline{\mathfrak{g}} key and \overline{\mathfrak{g}} key to enter symbols.<br>To enter ".", press \overline{\mathfrak{g}}.
```
After selecting a desired bookmark, the following options are available.

**• Connect**

Connects to the selected bookmark.

**• Add new**

Select this to create a new bookmark.

**• Edit**

You can edit the URL and/or the title of the selected bookmark.

#### **• Delete**

You can delete URL saved as bookmark.

**• Delete all**

Deletes all the bookmarks.

## **Profiles [Menu 8-1-3]**

A profile is the network information used to connect to the Internet.

Each profile has submenus as follows:

**• Activate**

Activates the selected profile.

**• Settings**

Use this to edit and change WAP settings for the selected profile.

**- Homepage**

This setting allows you to enter the address (URL) of a site you want to use as homepage. You do not need to type http:// at the front of each URL as the WAP Browser will automatically add it.

**- Bearer**

You can set the bearer data service.

- **Data**
- **GPRS**

#### **- Data settings**

Appears only if you select Data Settings as a Bearer / service.

**IP address**: Enter the IP address of the WAP gateway you want.

**Dial number**: Enter the telephone number to dial to access your WAP gateway.

**User ID**: The users identity for your dial-up server (and NOT the WAP gateway).

**Password:** The password required by your dial-up server (and NOT the WAP gateway) to identify you.

**Call type:** Select the type of data call : Analogue of Digital (ISDN)

**Call speed**: The speed of your data connection ; 9600 or 14400

**Linger time**: You need to enter timeout period. After entering that, the WAP navigation service will be unavailable if any data is not input or transferred.

#### **- GPRS settings**

The service settings are only available when GPRS is chosen as a bearer service.

**IP address**: Input the IP address of the WAP gateway you access.

**APN**: Input the APN of the GPRS.

**User ID**: The users identify for your APN server.

**Password:** The password required by your APN server.

#### **- Connection Type**

The options for connection type are Temporary or Continuous and depend on the gateway you are using.

**Continuous**

A confirmed delivery mechanism but generates more network traffic.

**Temporary** A non-confirmed (connectionless) service.

**HTTP**

Connecting Clients to Server directly in HTTP

**- Proxy settings**

**IP address**: Input the IP address of the Proxy server you access.

**Port**: Input the Proxy Port

**- DNS settings**

**Primary server**: Input the IP address of the primary DNS server you access

**Secondary server**: Input the IP address of the secondary DNS server you access

#### **- Secure settings**

According to the used gateway port, you can choose this option as On or Off.

#### **• Rename**

You can change the profile name.

**• Delete**

You can delete the profile.

**• Add new**

You can add a new profile.

### **Go to URL [Menu 8-1-4]**

You can connect directly to the site you want. After entering a specific URL, press the OK key.

## **Cache settings [Menu 8-1-5]**

The information or services you have accessed are saved in the cache memory of the phone.

**• Clear cache**

Removes all context saved in cache.

**• Check cache**

Set a value whether a connection attempt is made through cache or not.

### **O** Note

A cache is a buffer memory, which is used to save data temporarily.

## **Cookies settings [Menu 8-1-6]**

The information or services you have accessed are saved in the cache memory of the phone.

- **Clear cookies** Removes all context saved in cookie.
- **Check cookies** Check whether a cookie is used or not.

## **Security certification [Menu 8-1-7]**

A list of the available certification is shown.

**• Authority**

You can see the list of authority certificates that have been stored in your phone.

#### **• Personal**

You can see the list of personal certificates that have been stored in your phone.

### **Reset profiles [Menu 8-1-8]**

You can reset profiles to return to original settings.

### **Browser version [Menu 8-1-9]**

The WAP browser version is displayed.

# **SIM service [Menu 8-2]**

This menu depends on SIM and the network services.

# **Games & more [Menu 9-1]**

**My games & more**: In this menu, you can manage the Java applications installed in your phone. You can play or delete downloaded applications, or set the connect option. The downloaded applications are organised in folders. Press the left soft key  $/$  [Select] to open the selected folder or launch the selected midlet. Using the left soft key  $/$  [Menul, the following menus are available.

**• Launch**

Start the selected application.

**• Info**

Shows the information of the application.

**• Option**

Some Java applications may require a data connection to be made. Select this to set the connecting options.

**- Always**

The connection is created immediately without a notification.

#### **- Prompt**

You will be asked before the application makes the connection.

#### **- Never**

No connection is allowed.

#### !**Note**

You cannot remove or rename the preinstalled folder or a game in the folder.

#### **Java**

JavaTM' is a technology developed by Sun Microsystems. Similar to the way you would download the Java Applet using the standard Netscape or MS Internet Explorer browsers, Java MIDlet can be downloaded using the WAP enabled phone. Depending on the service provider, all Java based programs such as Java games can be downloaded and run on a phone. Once downloaded, the Java program can be viewed in the **My games & more** menu where you can select, execute, or delete. The Java program files saved in the phone are in .JAD or .JAR format.

### !**Note**

- The JAR file is a compressed format of the Java program and the JAD file is a description file that includes all detailed information. From the network, prior to download, you can view all detailed file descriptions from the JAD file.
- While being based on a standard language (J2ME), not all Java applications are compatible with all handsets on sale insofar as specific libraries may be used for a telephone model. The software may be blocked or switch itself on when Java applications not specifically developed for the phone this manual refers to are downloaded, making it necessary to "restart" the handset. We would like to point out that these problems are caused by incompatible applications and are not a product fault.

#### !**Caution**

Only J2ME (Java 2 Micro Edition) based programs will run in a phone environment. The J2SE (Java 2 Standard Edition) based programs will only run in a PC environment.

# **Pictures [Menu 9-2]**

The left soft key  $\sqrt{\frac{1}{2}}$  [Options] will bring up the following options.

- **Set as wallpaper**: Currently selected Picture can be set as a Wallpaper.
- **Write multimedia message**: Downloaded Picture can be sent via MMS.
- **Send via Bluetooth:** The picture downloaded from network can be sent by Bluetooth.

# **Sounds [Menu 9-3]**

The left soft key  $\sqrt{\frac{1}{2}}$  [Options] will bring up the following options.

- **Set as ringtone**: This sets the Ring Tone with currently selected Sound.
- **Write messages**: Melody Sound can be sent via SMS and MMS.
- **Send via Bluetooth**: The sound downloaded from network can be sent by Bluetooth.

There are various accessories for your mobile phone.

You can select these options according to your personal communication requirements.

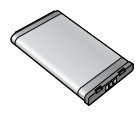

**Standard Battery**

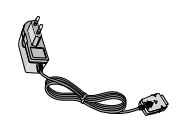

### **Travel Adapter**

This charger allows you to charge the battery while away from home or your office.

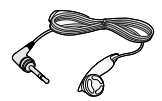

**Headset** Allows hands-free operation.

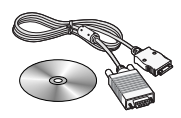

### **Data cable/CD**

You can connect your phone to PC to exchange the data between them.

### !**Note**

- Always use genuine LG accessories.
- Failure to do this may invalidate your warranty.
- Accessories may be different in different regions; please check with our regional service company or agent for further enquires.

# **General**

Product name : C3380 System : GSM 900 / DCS 1800

## **Ambient temperatures**

Max  $: +55^{\circ}C$ 

Min : -10°C

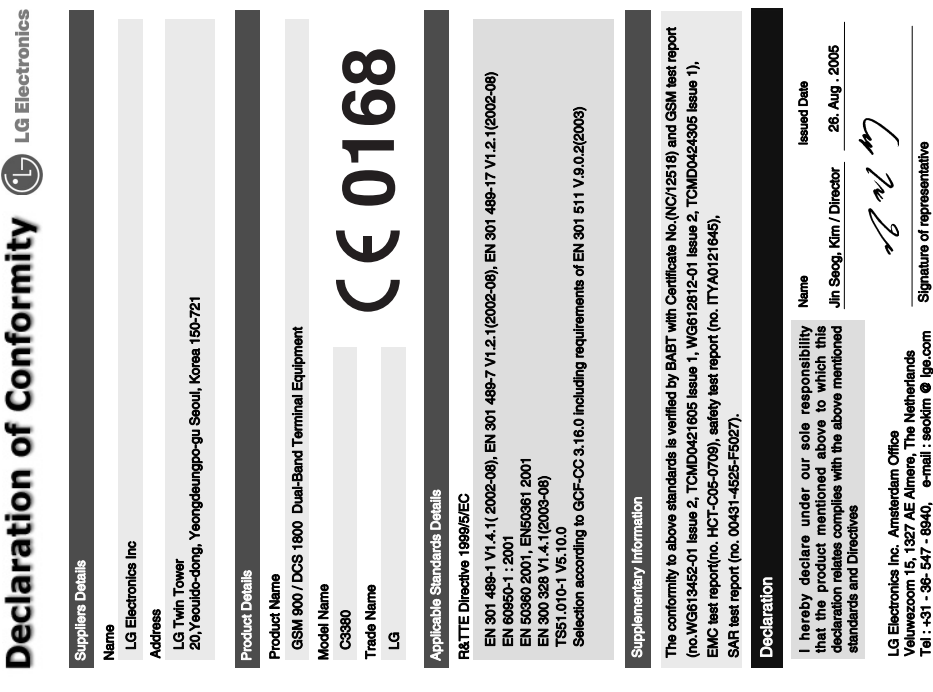